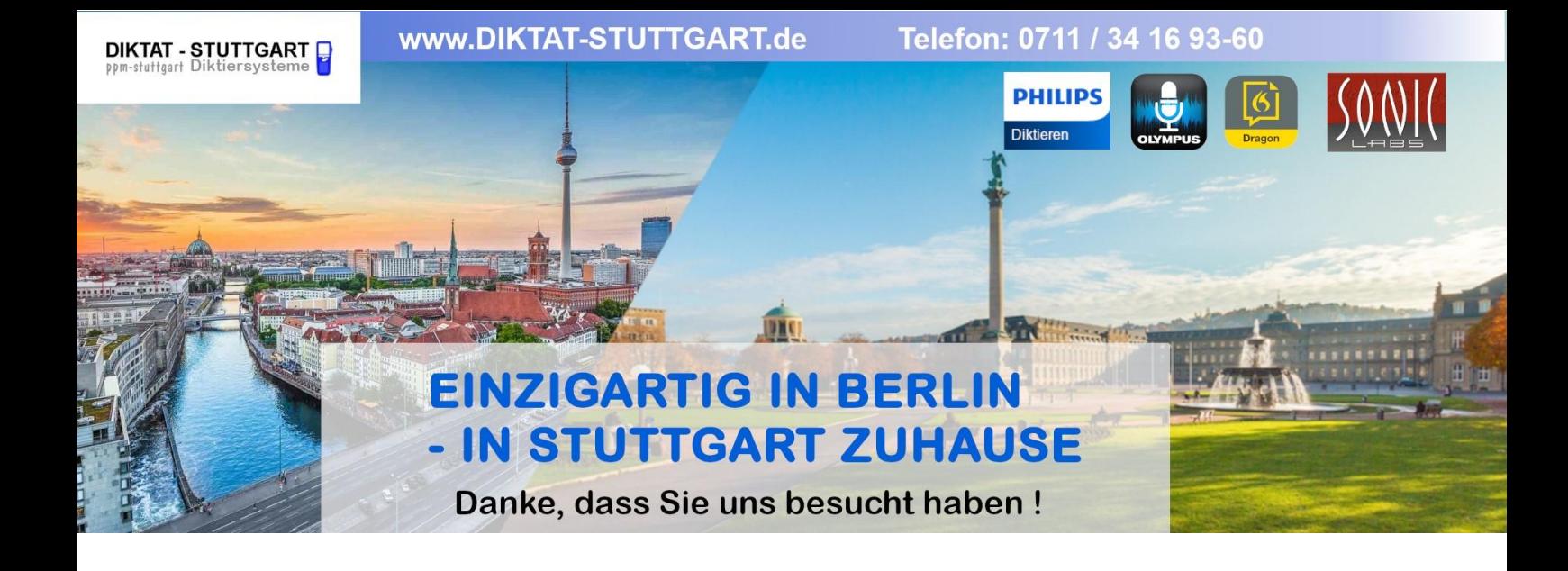

Dieses Dokument wurde heruntergeladen bei [www.DIKTAT-STUTTGART.de](http://www.diktat-stuttgart.de/)

Für die Richtigkeit der im Dokument angegebenen Daten, haftet ausschließlich der angegebene Hersteller.

Gerne dürfen Sie uns jederzeit wieder besuchen oder bei Fragen auch telefonisch kontaktieren.

Mit freundlichen Grüßen Ihr Team von **DIKTAT-STUTTGART** ppm-stuttgart • Diktiersysteme Friedrichstraße 18 – 22, 70736 Fellbach

Tel.: 0711 / 34 16 93- 60 Fax: 0711 / 34 16 93- 66 e-mail: [ppm@ppm-stuttgart.de](mailto:ppm@ppm-stuttgart.de)

## **Sie haben Fragen?**

Sprechen Sie uns einfach an. Wir stehen Ihnen jederzeit gerne zur Verfügung.

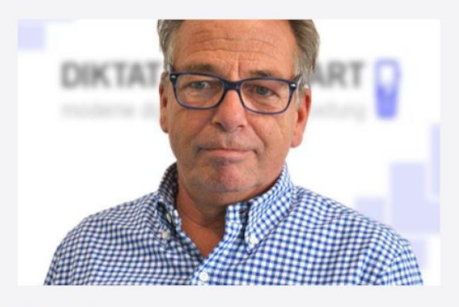

**Büro Stuttgart Andreas Ester** GF & Kundenbetreuung Telefon 0711 - 34 16 93 60

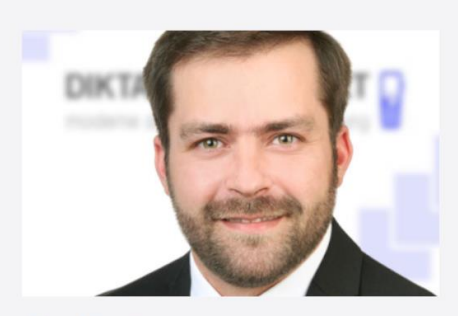

**Büro Berlin Alexander Schnell** Key-Account Manager Diktierlösungen Telefon 0711 - 34 16 93 63

## **OLYMPUS®**

## **DIGITALER VOICE REKORDER**

# DS-2600

## ANLEITUNG

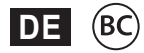

Wir bedanken uns für den Kauf eines digitalen Voice Rekorders von Olympus.

Bitte lesen Sie diese Anleitung mit Informationen zur ordnungsgemäßen und sicheren Verwendung des Produkts.

Bewahren Sie die Anleitung zum späteren Nachschlagen auf.

Damit Sie gute Aufnahmeergebnisse erzielen, empfiehlt es sich, die Aufnahmefunktion und die Lautstärkeeinstellung vor dem Gebrauch zu testen.

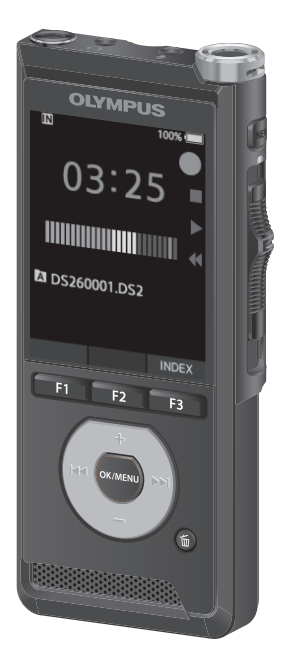

## Inhaltsverzeichnis

### **1 [Erste Schritte](#page-4-0)**

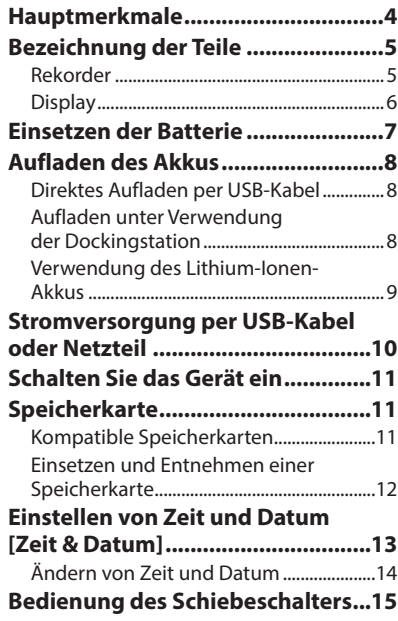

### **2 [Grundlegende Bedienung](#page-16-0)**

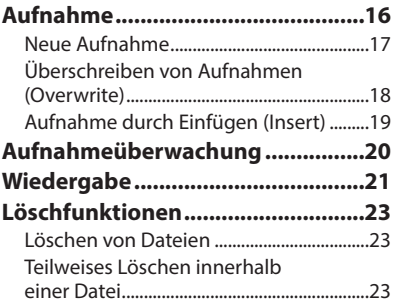

### **3 [Erweiterte Anleitung](#page-25-0)**

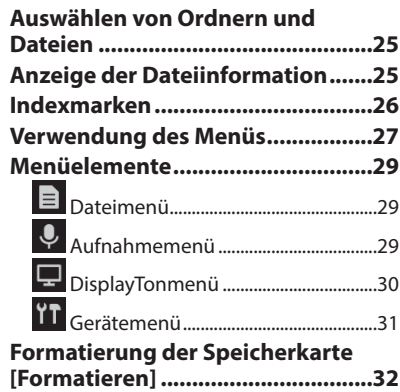

### **4 [Verwalten von Dateien auf](#page-34-0)  [Ihrem PC](#page-34-0)**

#### **[Software DSS Player.......................34](#page-34-0)** [Betriebsumgebung.......................................35](#page-35-0)

[Verwenden der Online-Hilfe](#page-35-0) .....................35

#### **[Verbinden des Rekorders](#page-36-0)**

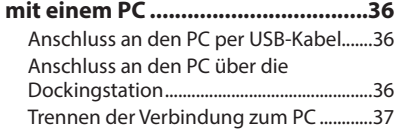

### **5 [Zusätzliche Informationen](#page-38-0)**

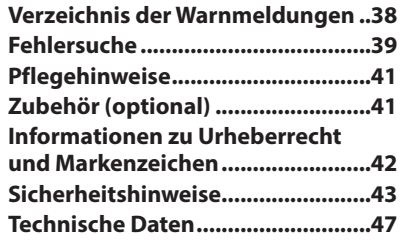

#### **In dieser Anleitung verwendete Hinweissymbole**

#### HINWEIS

Verweist auf Sicherheitshinweise und Handhabungsschritte, die bei der Bedienung des Voice Rekorders unbedingt zu vermeiden sind.

#### TIPP

Verweist auf nützliche Informationen und Tipps, mit denen Sie die Möglichkeiten Ihres Voice Rekorders optimal nutzen können.

#### ☞

Verweist auf Seiten, die detaillierte Beschreibungen und/oder zugehörige Informationen enthalten.

Diese Anleitung enthält ausführliche Informationen. Eine Anleitung mit grundlegenden Informationen (Schnellanleitung) ist ebenfalls im Lieferumfang dieses Produkts enthalten.

## Erste Schritte

## <span id="page-4-0"></span>Hauptmerkmale

- s **Bedienung per Schiebeschalter für eine einfache Handhabung und schnelle Reaktion.**
- s **Drei Aufnahmemodi stehen zur Auswahl: DSS, PCM und MP3 (**☞ **S.[29\)](#page-29-1).**
- s **Zwei Mikrofonmodi stehen zur Verfügung: Diktat und Konferenz. Wählen Sie den Modus aus, der für Ihren Zweck oder die Umgebung am besten geeignet ist (**☞ **S.[29.](#page-29-2)).**
- s **Lithium-Ionen-Akku, über USB-Kabel wiederaufladbar.**
- s **Dieser Rekorder ist mit USB 2.0 kompatibel und ermöglicht so eine schnelle Datenübertragung zu einem Computer.**
- s **Fünf Ordner und bis zu 200 Dateien pro Ordner, mit einer maximalen Kapazität von 1.000 Aufnahmen (**☞ **S[.16\)](#page-16-1).**
- $\bullet$  Großes Farb-LCD-Display.
- s **Hilfreiche Indexmarkierungen, mit denen spezifische Stellen in Diktatdateien gesucht werden können (**☞ **S[.26](#page-26-1)).**

## <span id="page-5-0"></span>Bezeichnung der Teile

### Rekorder

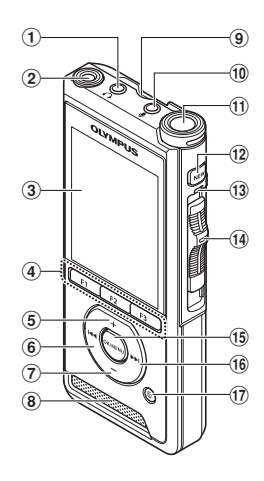

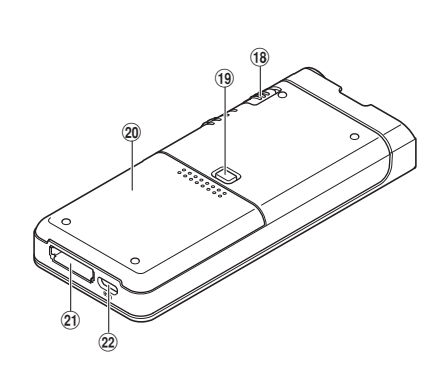

- 1 q**-(Kopfhörer)-Buchse**
- 2 **Integriertes 2. Mikrofon (L)**
- 3 **Display**
- 4 **Programmierbare Smart-Tasten (**F1**,** F2**,** F3**)**
- 5 **+ (Lautstärke)-Taste**
- 6 0**-Taste (Zurückspulen)**
- 7  **(Lautstärke)-Taste**
- 8 **Integrierter Lautsprecher**
- 9 **Steckplatz für SD-Karte**
- 0 m**-(Mikrofon)-Buchse**
- ! **Integriertes Hauptmikrofon (R)**
- @ **NEW-Taste**
- **(13) LED-Kontrollleuchte**
- $\widehat{A}$  Schiebeschalter **(**s**REC/** 4**STOP/** `**PLAY/** 7**REV)**
- % OK/MENU**-Taste**
- ^ 9**-Taste (Vorspulen)**
- & k**-Taste (Löschen)**
- \* POWER**-Schalter (**ON**/**OFF**)**
- ( **Entriegelungstaste der Batteriefachabdeckung**
- ) **Batteriefachabdeckung**
- **Anschluss für Dockingstation**
- = **USB-Anschluss**

## <span id="page-6-0"></span>Bezeichnung der Teile

### **Display**

**1**

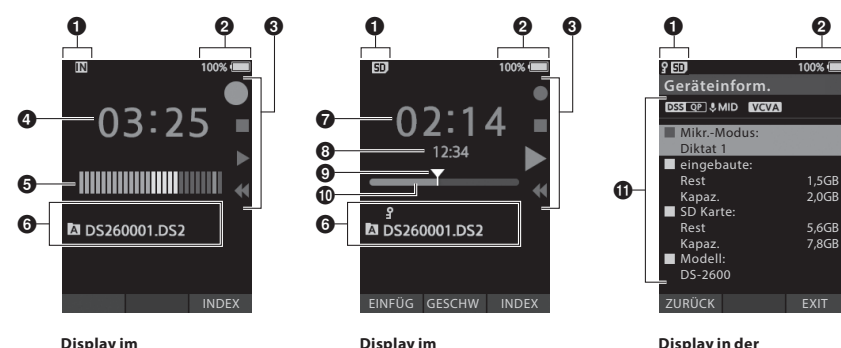

**Aufnahmemodus**

**Display im Wiedergabemodus**

**Display in der Geräteinformation**

- 1 **Aufnahmemedium-Anzeige**
- 2 **Batteriestatusanzeige**
- 3 **Schiebeschalter-Anleitung**
	- [ $\bigcirc$ ]: Aufnahme-Anzeige
	- [ ]: Stopp-Anzeige
	- [ ]: Wiedergabe-Anzeige
	- [4]: Schnellrücklauf-Anzeige
- 4 **Aktuelle Aufnahmezeit**
- 5 **Aufnahmepegelmessgerät**
- 6 **Dateiinformationsbereich**
- 7 **Aktuelle Wiedergabezeit**
- 8 **Dateilänge**
- 9 **Aktuelle Position**
- 0 **Wiedergabepositionsbalken**
- $\Phi$  Dateiinformationsbereich

### **Bedeutung der Anzeigen**

- [  $\overline{M}$  ]: Interner Speicher
- [ **5D** ]: SD-Karte
- [ **P SD** ]: SD-Kartensperrstatus
- [ ]: Batterie
- [ ]: Ordner
- [ **9** ]: Dateischutz
- [ DSS OP ][ PCM ST ][ MP3 128 ] usw.: Aufnahmemodus
- [ LHIGH ][ LMID ][ LLOW ]: Mikrofonempfindlichkeit
- [ vcva] ]: VCVA (Variable Control Voice Actuator)

**1**

## <span id="page-7-0"></span>Einsetzen der Batterie

Dieser Rekorder verwendet einen von Olympus spezifizierten Lithium-Ionen-Akku (Li-92B). Verwenden Sie keinen anderen Akkutyp.

**1 Drücken Sie die Taste zum Öffnen des Akkufachdeckels etwas herunter und öffnen Sie den Akkufachdeckel wie in der Abbildung unten dargestellt.**

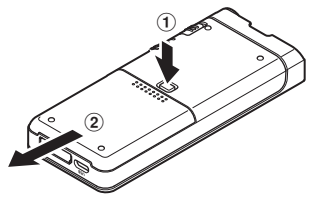

#### **2 Legen Sie den Akku wie in der Abbildung dargestellt richtig gepolt ein und schließen Sie dann den Akkufachdeckel.**

• Legen Sie den Akku ein, indem Sie ihn in Richtung  $\widehat{A}$  schieben und ihn dabei in Richtung  $\ddot{\mathbf{B}}$  nach unten drücken.

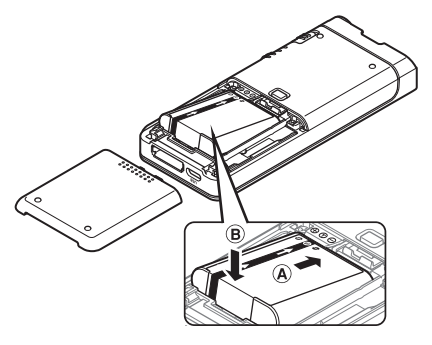

• Der mitgelieferte Akku ist nicht vollständig geladen. Es wird empfohlen, ihn vollständig zu laden, bevor der Rekorder zum ersten Mal in Betrieb genommen wird oder wenn der Akku über längere Zeit nicht verwendet wurde (☞ S[.8\)](#page-8-1).

#### Batterieanzeige

Die Akkukapazitätsanzeige auf dem Display nimmt ab, wenn der Akku an Leistung verliert.

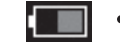

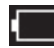

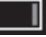

 $(100-20\% \text{ W} \text{e} \text{ i} \text{R})$   $(19-1\% \text{ R} \text{o} \text{t})$   $(0\%$ 

• Wird die Kapazitätsanzeige rot, sollten Sie den Akku baldmöglichst aufladen. Sobald der Akku zu schwach ist, erscheint [  $\Box$  ] und [Ladezustand niedrig] auf dem Display und der Rekorder schaltet sich aus.

#### HINWEIS

- Schalten Sie den Rekorder stets aus, bevor Sie den Akku entnehmen. Bei einer Entnahme des Akkus während der Rekorder in Betrieb ist, kann es zu Fehlfunktionen oder zu Verlust von Dateiinhalten oder Dateien kommen.
- Nehmen Sie den Akku heraus, wenn der Rekorder längere Zeit nicht verwendet wird.
- Bei einer Entnahme des Akkus müssen Zeit und Datum möglicherweise neu eingestellt werden, sollten Sie den Akku länger als 1 Minute außerhalb des Rekorders aufbewahren oder direkt nach dem Einsetzen in den Rekorder wieder entnehmen.

## <span id="page-8-1"></span><span id="page-8-0"></span>Aufladen des Akkus

Nach dem Einsetzen in den Rekorder kann der Akku geladen werden, indem man das USB-Kabel am Rekorder anschließt.

### Direktes Aufladen per USB-Kabel

Nach dem Einsetzen in den Rekorder kann der Akku geladen werden, indem man das USB-Kabel am Rekorder anschließt.

**Schließen Sie das USB-Kabel am Rekorder an.**

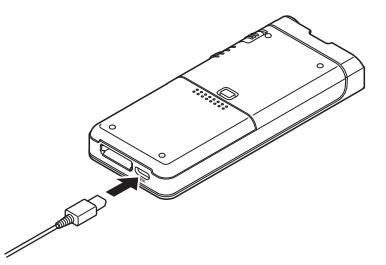

### Aufladen unter Verwendung der Dockingstation

Die Dockingstation und der Netzadapter sind separat erhältlich.

#### Aufladen mit Dockingstation und Netzteil

Laden Sie den Akku vor dem Gebrauch vollständig auf (ca. 2 Stunden).

- 1 **Schließen Sie das Netzteil an die Dockingstation an.**
- **2 Stecken Sie den Rekorder wie abgebildet fest in die Dockingstation.**

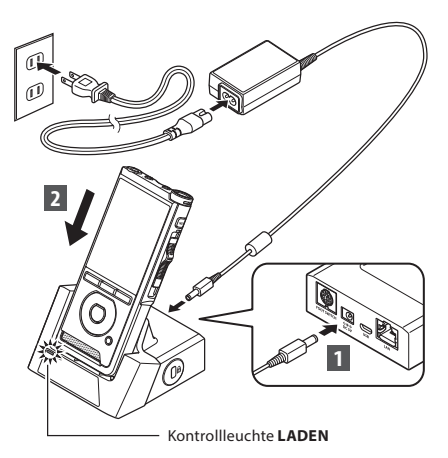

• Die Kontrollleuchte **LADEN** leuchtet auf, wenn der Ladevorgang beginnt und erlischt, wenn der Ladevorgang beendet ist.

#### Aufladen mit Dockingstation und USB-Kabel

Laden Sie den Akku vor dem Gebrauch vollständig auf (ca. 4 Stunden). Stellen Sie sicher, dass sich der Rekorder im Stoppmodus befindet.

#### **Verbinden Sie das USB-Kabel mit der Dockingstation.**

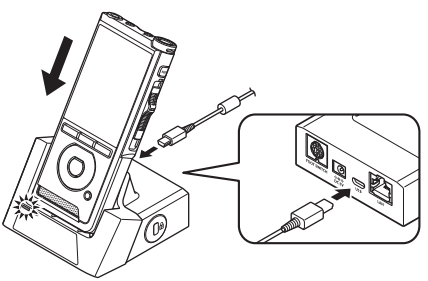

**1**

#### <span id="page-9-0"></span>HINWEIS

- Laden Sie den Akku zu Anfang häufig auf. Der Akku arbeitet nach einigen Auf- und Entlade-Zyklen besser.
- Andere Akkutypen als der mitgelieferte Akku können nicht aufgeladen werden.
- Das Aufladen des Akkus mit dem USB-Kabel kann je nach Leistungskapazität des USB-Anschluss Ihres PCs problematisch sein. Verwenden Sie dann stattdessen das Netzteil.
- Setzen Sie den Rekorder nicht in die Dockingstation ein und nehmen Sie ihn nicht heraus, wenn dieser in Betrieb ist.
- Laden Sie den Rekorder nicht über einen USB-Hub auf.
- Legen Sie den Akku nicht ein oder entfernen ihn nicht, solange das USB-Kabel angeschlossen ist.

### Verwendung des Lithium-Ionen-Akkus

Dieser Rekorder verwendet einen von Olympus spezifizierten Lithium-Ionen-Akku (Li-92B). Verwenden Sie keinen anderen Akkutyp.

#### Vorsichtshinweise zum Akku

Lesen Sie die folgenden Anweisungen aufmerksam durch, wenn Sie den Akku verwenden.

#### **Entladung:**

Wiederaufladbare Akkus entladen sich, wenn sie nicht benutzt werden. Regelmäßig vor Gebrauch laden.

#### **Batterielebensdauer:**

Mit der Zeit nimmt die Leistung wiederaufladbarer Akkus ab. Sollte die Betriebszeit kürzer werden, obwohl der aufladbare Akku vorschriftsmäßig vollständig geladen wurde, tauschen Sie diesen aus.

#### **Betriebstemperatur:**

Akkus sind chemische Produkte. Die Leistung von Akkus kann auch dann schwanken, wenn sie innerhalb des empfohlenen Temperaturbereichs verwendet werden.

Das ist bei solchen Produkten normal.

#### **Empfohlener Temperaturbereich für den Gebrauch:**

#### **Während des Gebrauchs:**

0 °C bis 42 °C (32 F bis 107,6 F)

#### **Während des Aufladens:**

5 °C bis 35 °C (41 F bis 95 F)

Durch die Verwendung des Akkus außerhalb der oben angegebenen Temperaturbereiche können seine Leistungsfähigkeit und Lebensdauer beeinträchtigt werden.

#### HINWEIS

- Bei der Entsorgung verbrauchter Akkus bitte unbedingt die örtlich geltenden Abfall- und Umweltvorschriften beachten. Wenden Sie sich zwecks ordnungsgemäßer Entsorgung an Ihren örtlichen Baustoffhof oder Ihre Gemeinde.
- Sorgen Sie bei nicht vollständig entladenen Akkus vor der Entsorgung für einen Schutz gegen Kurzschlüsse (z. B. durch Abkleben der Kontakte).

#### **Für Kunden in Deutschland:**

Für eine umweltfreundliche Entsorgung hat Olympus in Deutschland einen Vertrag mit GRS (Gemeinsames Rücknahmesystem für Akkus) geschlossen.

## <span id="page-10-1"></span><span id="page-10-0"></span>Stromversorgung per USB-Kabel oder Netzteil

Verwenden Sie das Netzteil oder USB-Kabel, wenn lange hintereinander kontinuierlich aufgezeichnet wird.

Die Dockingstation und der Netzadapter sind separat erhältlich.

#### Verwenden des USB-Kabels

- **1 Stellen Sie sicher, dass sich der Rekorder im Stoppmodus befindet.**
- **2 Schließen Sie das USB-Kabel am Rekorder an.**

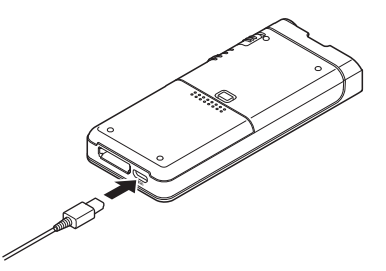

#### Verwenden des Netzteils

Stecken Sie den Netzadapter in eine Haushaltssteckdose und schließen Sie den Netzstecker über die Dockingstation an den Rekorder an. Schalten Sie den Rekorder vor dem Anschluss der Stromversorgung immer aus.

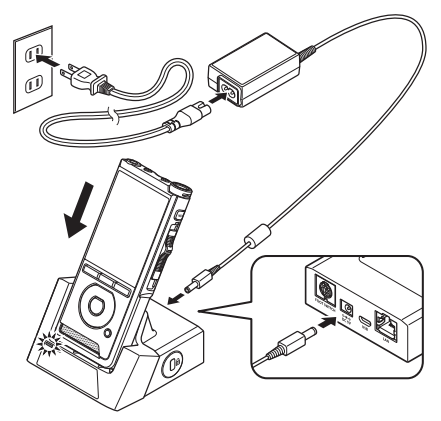

#### Eine ungewöhnliche Spannung wird festgestellt

Falls der Rekorder eine DC-Spannung außerhalb des zulässigen Spannungsbereichs (4,4 bis 5,5 V) feststellt, erscheint [**Fehler Netzanschluss Netzstecker entfernen**] auf dem Display und der Betrieb wird gestoppt. Der Rekorder ist nicht betriebsbereit, wenn eine abnormale Spannung festgestellt wird. Verwenden Sie das Netzteil.

## <span id="page-11-1"></span><span id="page-11-0"></span>Schalten Sie das Gerät ein

Bewegen Sie den **POWER**-Schalter in die **ON**-Position, um den Rekorder zu aktivieren.

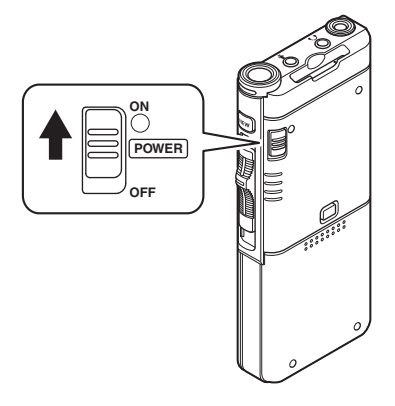

## Speicherkarte

Der Rekorder ist mit einem internen Speicher ausgestattet und unterstützt zudem separat erhältliche Standard-SD/SDHC-Karten.

### Kompatible Speicherkarten

Der Rekorder unterstützt Speicherkartenkapazitäten von 4 GB bis 32 GB.

#### Kompatibilität der Karten

Eine Auflistung der mit dem Rekorder kompatiblen Speicherkarten erhalten Sie auf der regionalen Website von Olympus im Produkte-Bereich oder indem Sie sich an Ihren Olympus Händler wenden, bei dem Sie das Produkt erworben haben.

#### HINWEIS

- **• Versichern Sie sich beim Initialisieren (Formatieren) einer Karte, dass zuvor keine wichtigen Daten darauf gespeichert wurden. Die Initialisierung löscht die auf der Karte existierenden Daten vollständig.**
- Auf einem anderen Gerät wie einem Computer formatierte (initialisierte) Karten werden ggf. nicht erkannt. Formatieren Sie sie daher unbedingt vor dem Gebrauch mit diesem Rekorder.
- Die Speicherkarte hat eine begrenzte Lebensdauer. Wenn deren Ende erreicht ist, wird das Beschreiben oder Löschen von Daten auf der Speicherkarte unmöglich. Tauschen Sie in diesem Falle die Speicherkarte aus.
- Falls Sie einen mit der Speicherkarte kompatiblen PC-Kartenadapter verwenden, um Daten auf der Speicherkarte zu speichern oder zu löschen, kann es sein, dass sich dadurch die maximale Aufnahmezeit auf der Speicherkarte verringert. Initialisieren/formatieren Sie die Karte im Rekorder, um die ursprüngliche Aufnahmezeit wiederherzustellen.

### <span id="page-12-1"></span><span id="page-12-0"></span>Einsetzen und Entnehmen einer Speicherkarte

#### Einsetzen einer Speicherkarte

**Stecken Sie die Speicherkarte in der unten abgebildeten Richtung vollständig in das Kartenfach, bis sie einrastet.**

**• Halten Sie die Karte beim Einführen gerade.**

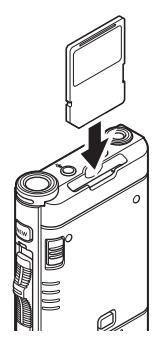

#### Speicherkartenerkennung

Nach dem Einschieben einer Speicherkarte blinkt die Anzeige [**SD-Karte ausgewählt**] auf dem Display, während die Speicherkarte vom Rekorder erkannt wird.

#### Entnehmen einer Speicherkarte

**Drücken Sie die Speicherkarte hinein, um die Sperre aufzuheben und lassen Sie sie herausgleiten.**

**• Halten Sie die Speicherkarte gerade und ziehen Sie sie heraus.**

#### **HINWEIS**

- **• Wenn Sie eine Speicherkarte falsch herum oder schräg einsetzen, kann sich diese verkanten oder die Kontaktoberfläche der Speicherkarte kann beschädigt werden.**
- **• Wenn die Karte nicht vollständig eingeschoben ist, werden Daten ggf. nicht korrekt gespeichert.**
- Bei Einsetzen einer nicht formatierten Karte zeigt der Rekorder automatisch das Menü der Formatierungsoptionen an (☞ S.[32\)](#page-32-1).
- Verwenden Sie nur mit dem Rekorder formatierte Speicherkarten (☞ S.[32\)](#page-32-1).
- Ziehen Sie die Karte keinesfalls heraus, solange der Rekorder in Betrieb ist. Dadurch könnten Daten beschädigt werden.
- Schnelles Wegnehmen Ihres Fingers nach Einschieben der Speicherkarte kann zu deren plötzlichen Heraustreten aus dem Schlitz führen.
- Auch mit dem Rekorder kompatible Speicherkarten werden von diesem möglicherweise nicht korrekt erkannt.
- Die Verarbeitungsleistung der Speicherkarte verringert sich, wenn sie wiederholt beschrieben und gelöscht wird. Formatieren Sie in diesem Fall die Karte neu (☞ S.[32\)](#page-32-1).

## <span id="page-13-1"></span><span id="page-13-0"></span>Einstellen von Zeit und Datum [Zeit & Datum]

Wenn Sie Zeit und Datum im Voraus einstellen, werden mit der Aufnahme jeder Audiodatei automatisch die entsprechenden Zeitdaten abgespeichert. Die Einstellung von Zeit und Datum im Voraus vereinfacht die Dateiverwaltung.

**Das Einstellmenü [**Zeit & Datum einstellen**] wird automatisch angezeigt, wenn Sie den Rekorder zum ersten Mal benutzen oder wenn Sie den Akku einlegen, nachdem Sie den Rekorder eine längere Zeit nicht mehr benutzt haben.** 

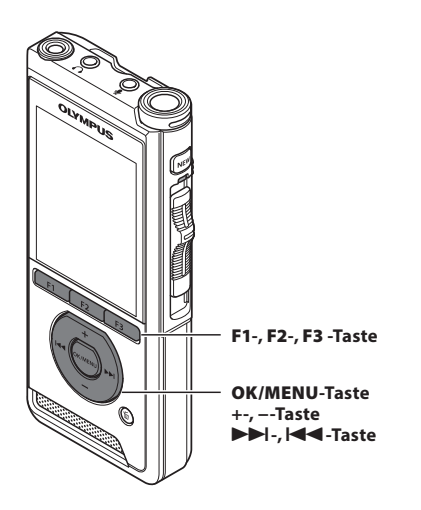

#### 1 **Drücken Sie die** 9 **oder** 0**-Taste, um das einzustellende Element auszuwählen.**

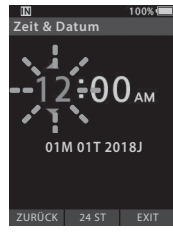

Wählen Sie die aufblinkende Zeiteinheit aus "Stunde", "**Minute**", "**Jahr**", "**Monat**" und ..**Tag**".

**2 Drücken Sie die +- oder −-Taste um eine Einstellung vorzunehmen.**

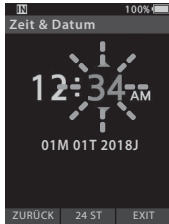

Durch Drücken der **F2**-Taste (**24H**) während der Stundenund Minuteneinstellung können Sie zwischen der 12- und 24-Stundenanzeige wählen.

- 
- Sie können die Reihenfolge von "**Monat**", "**Tag**" und "**Jahr**" durch Drücken der **F2**-Taste (**M/T/J**) während der Einstellung ändern.

#### **3 Drücken Sie die OK/MENU -Taste, um die Einstellung abzuschließen.**

• Die Uhr beginnt vom eingestellten Datum und der eingestellten Zeit an zu laufen. Drücken Sie die **OK/MENU**-Taste entsprechend dem Zeitsignal.

#### TIPP

• Wird der Schiebeschalter während der Einstellung von Zeit und Datum auf eine andere Position als **STOP** (4) gestellt, wird damit die Einstellung von Zeit und Datum gelöscht. Der Rekorder kehrt zur vorher eingestellten Zeit und zum vorher eingestellten Datum zurück.

### <span id="page-14-0"></span>Ändern von Zeit und Datum

Sind das aktuelle Datum und die aktuelle Zeit nicht korrekt, stellen Sie diese folgendermaßen ein.

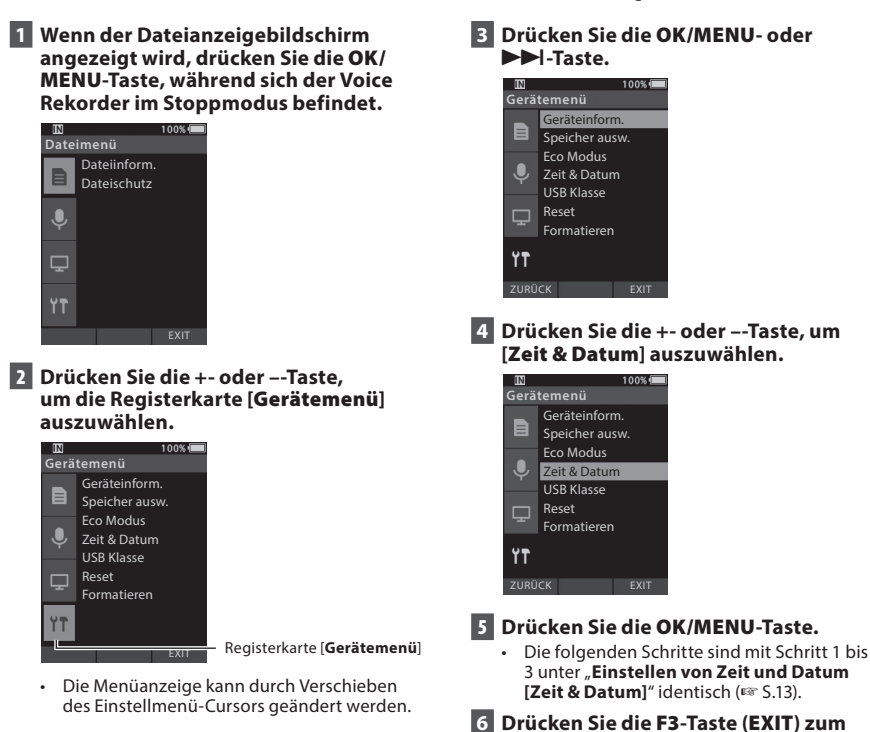

**Schließen des Menübildschirms.**

<span id="page-15-1"></span><span id="page-15-0"></span>Schieben Sie den Schiebeschalter an der Seite des Rekorders hoch bzw. hinunter, um die Aufnahme-, Stopp-, Wiedergabe- und Schnellrücklaufvorgänge auszuführen.

Selbst von der Vorderseite des Rekorders können Sie auf einen Blick die aktuelle Position des Schiebeschalters erkennen, da der Schiebeschalter in Verbindung mit der Schiebeschalterführung auf dem Bildschirm funktioniert.

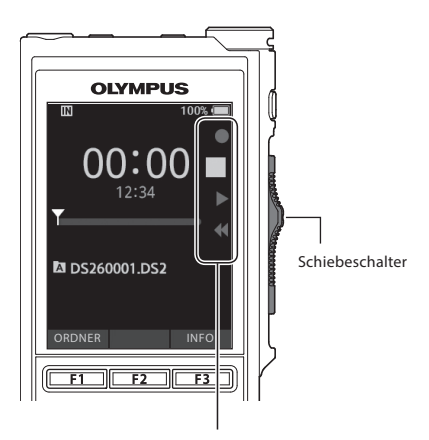

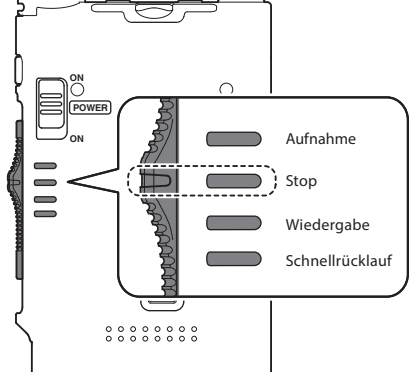

Die Position, die in der Schiebeschalterführung größer angezeigt wird, ist die derzeitige Position des Schiebeschalters.

Die Abbildung zeigt die Stopp-Position.

## Grundlegende Bedienung

## <span id="page-16-1"></span><span id="page-16-0"></span>Aufnahme

Per Werksvoreinstellung hat der Rekorder fünf Ordner, [A], [B], [C], [D], [E]. Sie können diese Ordner verwenden, um verschiedene Arten von Aufnahmen zu unterscheiden. Pro Ordner können bis zu 200 Nachrichten aufgenommen werden.

#### Aufnahmefunktion

Bevor eine zuvor aufgezeichnete Datei überschrieben wird, kann die Aufnahmefunktion folgendermaßen eingestellt werden:

- **Append:** Neue Aufnahme an das Ende der zuvor aufgezeichneten Datei anhängen (☞ S[.17\)](#page-17-1).
- **Overwrite (Standardeinstellung):** An der gewählten Position die zuvor aufgezeichnete Datei mit der neuen Aufnahme überschreiben und löschen (☞ S[.18](#page-18-1)).
- **Insert:** Die aufgezeichnete Datei wird an der gewählten Position in die zuvor aufgezeichnete Datei eingefügt. Die ursprüngliche Datei bleibt erhalten (☞ S[.19\)](#page-19-1).

Per Werksvoreinstellung ist die Aufnahmefunktion so eingestellt, dass mit der Overwrite-Option aufgenommen wird.

Die Aufnahme beginnt an der aktuellen Position der bestehenden Datei.

#### HINWEIS

• Bei MP3-Dateien sind die Append-, Overwriteund Insert-Optionen nicht verfügbar.

#### Einstellungen zur Aufnahme

Verschiedene Einstellungen in Bezug auf die Aufnahme können konfiguriert werden, um die Aufnahme der jeweiligen Umgebung anzupassen.

- Mithörkontrolle (☞ S.[20](#page-20-1)).
- Mikrofon-Modus [**Mikr.-Modus**] (☞ S.[29](#page-29-2)).
- Mikrofonempfindlichkeit [**Mikro-Empfindl**] (☞ S.[29\)](#page-29-3).
- Aufnahmemodi [**Aufnahmemodus**] (☞ S[.29](#page-29-1)).
- Verwendung des VCVA (Variable Control Voice Actuator) [**VCVA**] (☞ S.[29\)](#page-29-4).

<span id="page-17-0"></span>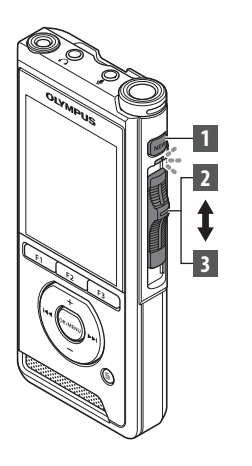

### <span id="page-17-1"></span>Neue Aufnahme

Erstellen Sie eine neue Datei für die Aufnahme.

- **1 Drücken Sie die** NEW **-Taste zur Erstellung einer neuen Datei.**
	- [**Neue Datei**] erscheint auf dem Display.
	- aNeuer Dateiname

#### 2 **Bewegen Sie den Schiebeschalter in die**  REC**-Position (**s**), um mit der Aufnahme zu beginnen.**

- Die LED-Kontrollleuchte leuchtet rot. Richten Sie das Mikrofon auf die aufzuzeichnende Klangquelle.
- bVerstrichene Aufnahmezeit

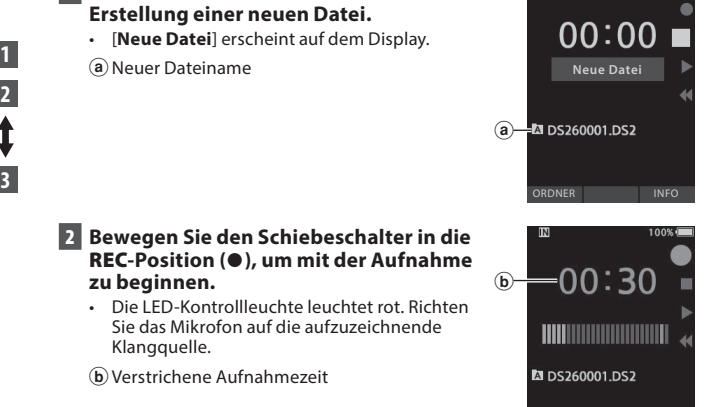

INDEX

#### 3 **Bewegen Sie den Schiebeschalter in die STOP-Position (**4**) zum Stoppen der Aufnahme.**

• Sollen zusätzliche Aufzeichnungen an eine Datei angehängt werden, stellen Sie den Schiebeschalter erneut auf **REC** ( $\bullet$ ).

#### HINWEIS

- Sobald die verbleibende Aufnahmezeit 60, 30 bzw. 10 Sekunden erreicht, ist ein Bestätigungston zu hören.
- Wenn die verbleibende Aufnahmezeit nur noch 60 Sekunden beträgt, beginnt die Aufnahme-Kontrollleuchte zu blinken. Die Leuchte blinkt schneller, wenn die Aufnahmezeit auf 30 bis 10 Sekunden sinkt.
- Die Anzeige [**Speicher voll!**] oder [**Ordner voll!**] erscheint, sobald die Speicher- oder Ordneraufnahmekapazität erschöpft ist.
	- − Löschen Sie nicht mehr benötigte Dateien, bevor Sie mit der Aufnahme fortfahren (☞ S.[23\)](#page-23-1), oder überspielen Sie Diktatdateien auf Ihren Computer.
	- − Ändern Sie das Aufnahmeziel in der Einstellung [**Speicher ausw.**] (☞ S.[31](#page-31-1)) oder legen Sie eine Speicherkarte mit ausreichend freiem Speicherplatz ein.

<span id="page-18-0"></span>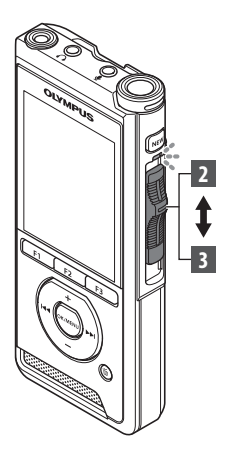

### <span id="page-18-1"></span>Überschreiben von Aufnahmen (Overwrite)

Sie können den Inhalt einer zuvor aufgezeichneten Datei von jedem Punkt an überschreiben. Beim Überschreiben wird der überschriebene Teil gelöscht.

#### **1 Starten Sie die Wiedergabe der Datei, die Sie überschreiben wollen.**

• Unterbrechen Sie die Wiedergabe an dem Punkt, an dem Sie das Überschreiben starten möchten.

#### 2 **Bewegen Sie den Schiebeschalter auf**  REC **(**s**), um mit dem Überschreiben zu beginnen.**

• Die LED-Kontrollleuchte leuchtet rot.

#### 3 **Bewegen Sie den Schiebeschalter auf**  STOP **(**4**), um das Überschreiben zu beenden.**

a Gesamtaufnahmezeit der Datei

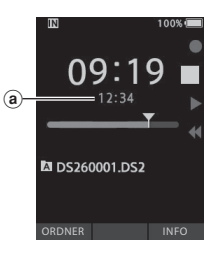

ORDNER INFO

**MDS260001.DS2** 

06:34  $12:34$ 

#### HINWEIS

- Die Erstellungszeit und das Erstellungsdatum einer Datei werden auf die Zeit und das Datum der letzten Bearbeitung der Datei geändert.
- Beim Überschreiben von Daten muss die gleiche Aufnahmeart wie bei der ursprünglichen Datei gewählt werden.
- Bei MP3-Dateien ist die Aufnahme durch Überschreiben (Overwrite) nicht möglich.

**2**

Aufnahme **DE** DE

<span id="page-19-0"></span>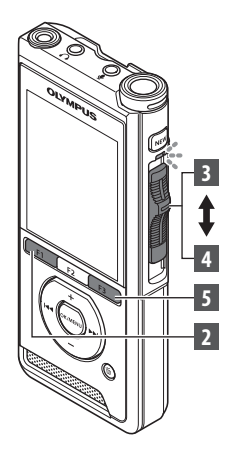

### <span id="page-19-1"></span>Aufnahme durch Einfügen (Insert)

Das Einfügen einer zusätzlichen Aufnahme in bereits aufgezeichnete Dateien ist möglich.

- **1 Wählen Sie die Datei aus, in die Sie eine Aufnahme einfügen wollen, und spielen Sie sie ab.**
- **2 Drücken Sie während des Abspielens der Datei die** F1**-Taste (**EINFÜG**) um eine zusätzliche Aufnahme einzufügen.**
	- [**Einfügung?**] erscheint auf dem Display.

#### 3 **Bewegen Sie den Schiebeschalter auf**  REC **(**s**), um mit dem Einfügen der zusätzlichen Aufnahme zu beginnen.**

- [**Einfüg. läuft**] erscheint auf dem Display. Die LED-Kontrollleuchte leuchtet blau.
- (a) Verstrichene Zeit während der einfügenden Aufnahme

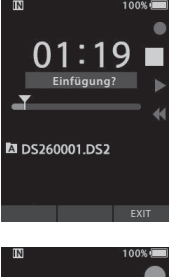

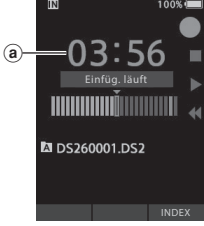

- 4 **Bewegen Sie den Schiebeschalter auf**  STOP **(**4**), um das Einfügen zu beenden.**
- 5 **Drücken Sie die** F3**-Taste (**EXIT**) zum Stoppen der Einfügeaufnahme.**

#### **HINWEIS**

- Die Erstellungszeit und das Erstellungsdatum der Aufnahme werden auf die Uhrzeit und das Datum der letzten Einfügeaufnahme geändert.
- Beim Überschreiben von Daten muss die gleiche Aufnahmeart wie bei der ursprünglichen Datei gewählt werden.
- Bei MP3-Dateien sind Einfügeaufnahmen (Insert) nicht möglich.

<span id="page-20-1"></span><span id="page-20-0"></span>Es ist möglich, Ihre Aufnahme durch Mithören sogar während des Aufnahmevorgangs zu kontrollieren. Stecken Sie dafür den Ohrhörerstecker in die Ohrhörerbuchse (O) und regeln Sie die Lautstärke mit der +- und –-Taste.

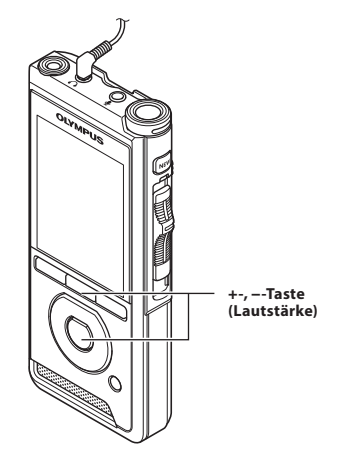

#### HINWEIS

- Beim Einstecken des Ohrhörers oder eines externen Mikrofons müssen Sie wie in der Abbildung oben dargestellt den Stecker vollständig einstecken.
- Damit die Ohren nicht gereizt werden, sollten Sie die Ohrhörer erst nach dem Verringern der Lautstärke einstecken.
- Wegen möglicher akustischer Rückkopplung dürfen Ohrhörer nicht neben einem Mikrofon platziert werden.
- Das mitgehörte Audio kann sich von dem tatsächlich aufgenommenen Audio unterscheiden.

## <span id="page-21-1"></span><span id="page-21-0"></span>Wiedergabe

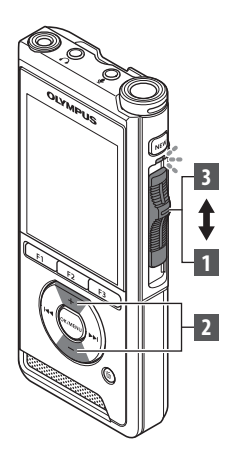

Sie können die Wiedergabe einer Datei an jeder beliebigen Stelle beginnen.

- **1 Wählen Sie die Datei aus, und stellen Sie dann den Schiebeschalter auf** PLAY **(**`**), um die Wiedergabe zu starten.**
	- Die LED-Kontrollleuchte leuchtet grün.

aVerstrichene Wiedergabezeit

#### **2 Drücken Sie die +- oder –-Taste, um die Lautstärke einzustellen.**

• Die Lautstärke kann in einem Bereich von [**00**] bis [**30**] angepasst werden.

**3 Stellen Sie den Schiebeschalter auf** STOP **(**4**), wann immer Sie die Wiedergabe beenden wollen.**

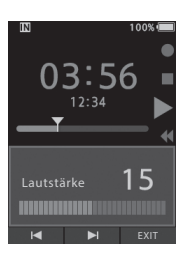

EINFÜG GESCHW INDEX

 $12.34$ 

**MDS260001.DS2** 

 $(a)$ 

F

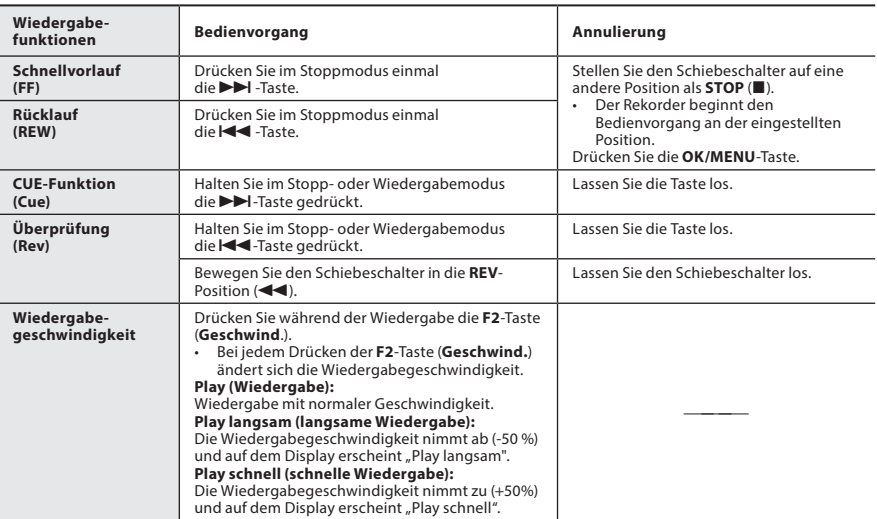

#### HINWEIS

- Wird die  $\blacktriangleright$ -Taste einmal während des Schnellvorlaufs oder zweimal im Stoppmodus gedrückt, so stoppt der Rekorder am Dateiende (Vorwärtssprung).
- Wird die **I-Caste einmal während des Rücklaufs oder zweimal im Stoppmodus gedrückt, so stoppt der** Rekorder am Dateianfang (Rücksprung). Drücken Sie innerhalb von 2 Sekunden die 144-Taste, springt der Rekorder zum Anfang der vorherigen Datei.
- Wenn Sie während des Schnellvorlaufs (FF) die  $\blacktriangleright$ I-Taste gedrückt halten, springt der Rekorder kontinuierlich weiter.
- Wenn Sie während des Rücklaufs (REW) die l<<<a>Grate gedrückt halten, springt der Rekorder kontinuierlich zurück.

### <span id="page-23-1"></span><span id="page-23-0"></span>Löschen von Dateien

Einzelne Dateien lassen sich aus dem Ordner löschen. Ebenso können alle Dateien in einem Ordner gleichzeitig gelöscht werden.

- 1 **Wählen Sie die Datei aus, die Sie löschen möchten.**
- **2 Drücken Sie die** k**-Taste (Löschen).**

**3 Drücken Sie die +-Taste, um [**Alles löschen**] oder [**Datei löschen**] auszuwählen.**

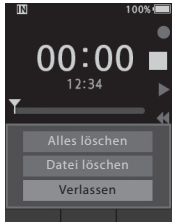

#### [**Alles löschen**]:

Alle Dateien in einem Ordner können gleichzeitig gelöscht werden.

#### [**Datei löschen**]:

Eine Datei löschen.

4 **Drücken Sie die** OK/MENU**-Taste.**

- **5 Drücken Sie die +-Taste, um [**Start**] auszuwählen, und drücken Sie dann die** OK/MENU**-Taste.**
	- Die Displayanzeige wechselt zu [**Löschen!**] und der Löschvorgang setzt ein.
	- [**Löschen**] wird angezeigt, wenn die Datei gelöscht ist.

#### HINWEIS

- Eine gelöschte Datei kann nicht wiederhergestellt werden.
- Der Löschvorgang kann bis zu 10 Sekunden dauern. Unterbrechen Sie den Vorgang nicht, sonst werden möglicherweise Daten beschädigt.
- In den folgenden Fällen können Dateien nicht gelöscht werden.
	- Dateien sind schreibgeschützt (☞ S.[29](#page-29-5)).
	- Dateien sind auf einer Speicherkarte mit Schreibschutz gespeichert.

### Teilweises Löschen innerhalb einer Datei

Unnötige Teile einer Datei können Sie löschen.

- **1 Starten Sie die Wiedergabe der Datei, in der Sie Teile löschen wollen.**
- 2 **Drücken Sie die** k**-Taste (Löschen) an der Stelle, ab der die Datei gelöscht werden soll.**
	- Während die Wiedergabe fortgesetzt wird, erscheint [**Startpunkt**] auf dem Display.
- **3 Drücken Sie an der Stelle, an der Sie das teilweise Löschen beenden möchten, erneut die** k**-Taste (Löschen).**

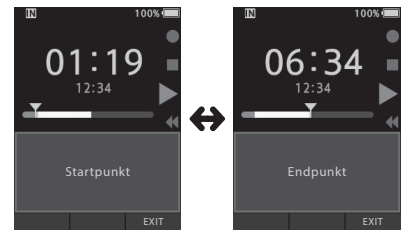

- Der in Schritt 2 gesetzte Löschstartpunkt (Zeit), und der Löschendpunkt (Zeit), der in diesem Schritt gesetzt wurde, werden abwechselnd 8 Sekunden angezeigt.
- Lassen Sie die Wiedergabe bis zum Dateiende laufen, so wird dieser Punkt zum Endpunkt des zu löschenden Bereichs.

#### **4 Drücken Sie die** k**-Taste (Löschen), um das Löschen zu bestätigen.**

- Die Displayanzeige wechselt zu [**Teilweises Löschen!**] und der Löschvorgang setzt ein.
- Erscheint auf dem Display [**Teilweises Löschen beendet**], ist die teilweise Löschung abgeschlossen.

#### HINWEIS

- Wird die k-Taste (Löschen) nicht innerhalb von 8 Sekunden nach abwechselnder Anzeige von [**Startpunkt**] und [**Endposition**] gedrückt, geht der Rekorder zurück in den Wiedergabestatus.
- MP3-Dateien können nicht teilweise gelöscht werden.
- Eine gelöschte Datei kann nicht wiederhergestellt werden.
- Der Löschvorgang kann bis zu 10 Sekunden dauern. Unterbrechen Sie den Vorgang nicht, sonst werden möglicherweise Daten beschädigt.
- In den folgenden Fällen können Dateien nicht teilweise gelöscht werden.
	- Dateien sind schreibgeschützt (☞ S.[29](#page-29-5)).
	- Dateien befinden sich auf einer Speicherkarte mit Schreibschutz.

## <span id="page-25-1"></span><span id="page-25-0"></span>Auswählen von Ordnern und Dateien

In einen anderen Ordner wechseln

- 1 **Wenn der Dateianzeigebildschirm angezeigt wird, drücken Sie die** F1**-Taste (**ORDNER**), während sich der Voice Rekorder im Stoppmodus befindet.**
	- Der Bildschirm mit der Ordnerliste wird angezeigt.
- 2 **Drücken Sie die** + **oder** –**-Taste, um den Ordner auszuwählen.**

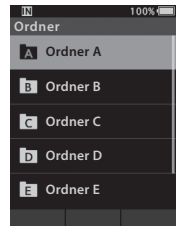

#### Eine Datei auswählen

1 **Während die Datei angezeigt wird, drücken Sie die** 9**- oder** 0**-Taste**.

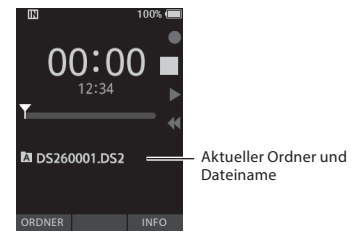

## Anzeige der Dateiinformation

Der Rekorder kann eine Vielzahl von Informationen zur aktuellen Datei anzeigen.

**1 Wählen Sie die Datei, deren Daten angezeigt werden sollen.**

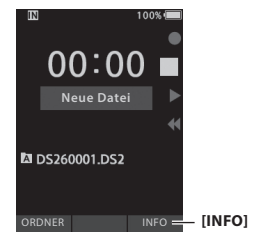

**2 Drücken Sie die** F3**-Taste (**INFO**).**

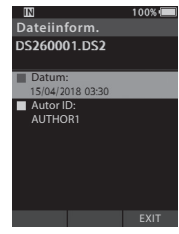

**3 Drücken Sie die** F3**-Taste (**EXIT**) zum Schließen des Infomationsbildschirms.**

## <span id="page-26-1"></span><span id="page-26-0"></span>Indexmarken

Während der Aufnahme oder Wiedergabe kann eine Datei mit Indexmarken versehen werden. Mithilfe von Indexmarken können Sie wichtige Teile einer Datei schnell und einfach auffinden.

#### Setzen einer Indexmarke

**1 Drücken Sie im Aufnahme- oder Wiedergabemodus des Rekorders die** F3**-Taste (**INDEX**).**

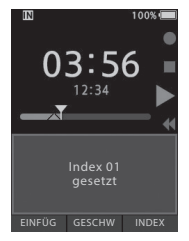

#### Auffinden einer Indexmarke

**2 Halten Sie während der Wiedergabe einer Datei die** 9**- oder** 0**-Taste gedrückt.**

## R  $\blacktriangle$ · Indexmarke Index 01 EINFÜG GESCHW INDEX

• Der Rekorder hält für 1 Sekunde an, wenn er die Indexmarke erreicht.

#### Löschen von Indexmarken

- **1 Wählen Sie die Datei aus, in der Sie Indexmarken löschen wollen.**
- **2 Drücken Sie die DDI- oder 144-Taste, um die zu löschende Indexmarke auszuwählen.**
- 3 **Drücken Sie die** k**-Taste (Löschen), während die Indexmarkennummer etwa 2 Sekunden lang auf dem Display erscheint.**

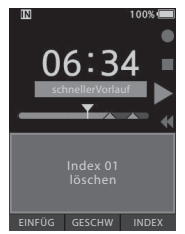

• Daraufhin wird die Indexmarke gelöscht.

#### HINWEIS

- In einer Datei lassen sich bis zu 32 Indexmarken setzen.
- Wenn eine Datei gesperrt oder schreibgeschützt bzw. die Speicherkarte mit einem Schreibschutz versehen ist, können Indexmarken nicht gelöscht werden.

<span id="page-27-0"></span>Die Menüpunkte sind mithilfe von Registerkarten untergliedert, wählen Sie also zunächst eine Registerkarte, um dann bequem den gewünschten Punkt einzustellen. Jeder Menüpunkt kann wie folgt eingestellt werden.

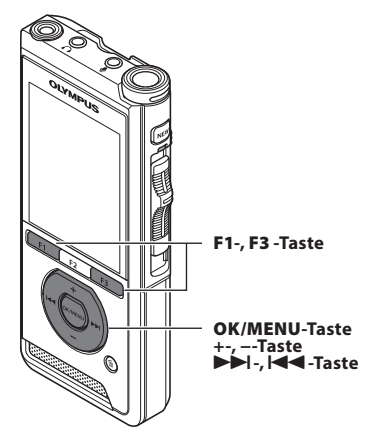

- **1 Wenn der Dateianzeigebildschirm angezeigt wird, drücken Sie die** OK/ MENU**-Taste, während sich der Voice Rekorder im Stoppmodus befindet.**
- Das Menü erscheint auf dem Display.

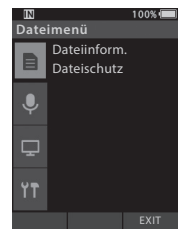

- **2 Drücken Sie die + oder –-Taste, um die Registerkarte auszuwählen, in der sich das einzustellende Menüelement befindet.**
	- Die Menüanzeige kann durch Verschieben des Einstellmenü-Cursors geändert werden.

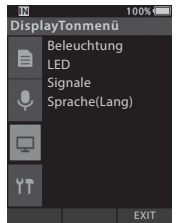

#### 3 **Drücken Sie die** OK/MENU**- oder** 9**-Taste, um den Cursor zum gewünschten Menüpunkt zu bewegen.**

• Die Menüanzeige kann durch Verschieben des Einstellmenü-Cursors geändert werden.

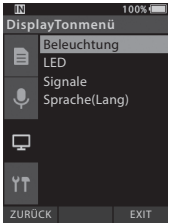

- **4 Drücken Sie die** +- **oder** –**-Taste zur Auswahl des gewünschten Elements.**
	- Gehen Sie zum Menüpunkt, den Sie einstellen möchten.

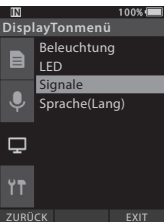

#### **5 Drücken Sie die** OK/MENU**- oder**  9**-Taste.**

• Gehen Sie zu den Einstellung des ausgewählten Elements.

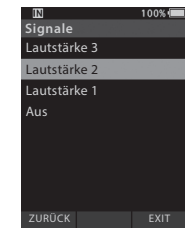

**3**

### **6 Drücken Sie die +- oder –--Taste, um die Einstellung zu ändern.**

#### 7 **Drücken Sie die** OK/MENU**-Taste, um die Einstellung zu speichern.**

• Sie werden per Display darüber informiert, dass die Einstellungen festgelegt wurden.

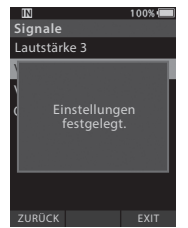

- Durch Drücken der **F1-Taste (ZURÜCK**) oder 0-Taste anstelle der **OK/MENU**-Taste können Sie die Einstellung abbrechen und zum vorherigen Bildschirm zurückkehren.
- **8 Drücken Sie die F3-Taste (EXIT) zum Verlassen des Menübildschirms.**

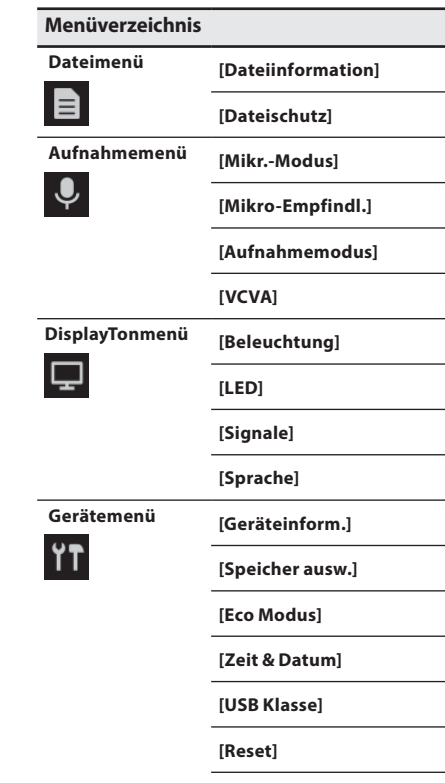

**[Formatieren]**

## <span id="page-29-0"></span>Menüelemente

## Dateimenü

#### Dateiinformationen

Der Rekorder kann eine Vielzahl von Informationen zur aktuellen Datei anzeigen.

#### <span id="page-29-5"></span>Dateischutz

Durch die Dateischutzfunktion werden wichtige Dateien vor versehentlichem Löschen geschützt. [**Ein**]:

Der Zugriff auf die Datei ist gesperrt und sie kann nicht gelöscht werden.

[ $\left[ \right]$ ] wird auf dem Display angezeigt. [**Aus**]:

Der Dateischutz ist aufgehoben und die Datei kann wieder gelöscht werden.

### Aufnahmemenü

#### <span id="page-29-2"></span>Mikr.-Modus

Für hochwertige Audioaufnahmen verwenden Sie den für die jeweilige Anwendung geeigneten Mikrofonmodus.

#### [**Diktat**]:

Geeignet für Aufnahmen von Diktaten.

#### [**Konferenz**]:

Nimmt in hochwertiger Stereoqualität auf, eignet sich für Aufnahmen mehrerer Personen in einem Konferenzraum.

Die Mikrofonempfindlichkeit wird auf den Modus "Intelligente Automatik" fixiert. In diesem Modus werden die Aufnahmepegel automatisch an die Lautstärke der Tonquelle angepasst.

#### <span id="page-29-3"></span>Mikro-Empfindl.

Sie können je nach Art der Aufnahme zwischen drei Empfindlichkeiten für das Mikrofon wählen. [**Hoch**]:

Höchste Aufnahmeempfindlichkeit. Zur Aufnahme von Konferenzen geeignet.

#### [**Mittel**]:

Zur Aufnahme von Diktaten geeignet.

#### [**Niedrig**]:

Niedrigste Aufnahmeempfindlichkeit. Geeignet für Nahaufnahmen.

#### <span id="page-29-1"></span>Aufnahmemodus

Der Aufnahmemodus kann auf DS2, WAV und MP3 eingestellt werden.

### **1 Wählen Sie [**DSS**], [**PCM**] oder [**MP3**] aus.**

**2 Wählen Sie die Optionen aus. Bei der Wahl von [**DSS**]: [DSS Pro QP] [DSS Pro SP]:** Die aufgezeichnete Datei ist im DS2-Format.

#### **Bei der Wahl von [**PCM**]:**

#### **[22,05 kHz Stereo] [22,05 kHz Mono]\*:**

Die aufgezeichnete Datei ist im WAV-Format.

#### **Bei der Wahl von [**MP3**]:**

#### **[128 kbps Stereo] [64 kbps Mono]\*:**

Die aufgezeichnete Datei ist im MP3-Format.

\* Monoaufnahme

#### <span id="page-29-4"></span>**VCVA**

Die VCVA-Funktion stoppt die Aufnahme in stillen Zeitabschnitten, wodurch die Aufnahmezeit verlängert und Speicher gespart werden kann. Dies ermöglicht eine effizientere Wiedergabe. Sobald das Mikrofon Geräusche erfasst, die einen bestimmten Auslösepegel erreicht haben, beginnt automatisch die VCVA-Aufnahme und stoppt wieder, sobald die Lautstärke unter den Auslösepegel sinkt.

**1 Wählen Sie [**Ein**] aus.**

#### 2 **Bewegen Sie den Schiebeschalter in die**  REC**-Position (**s**), um mit der Aufnahme zu beginnen.**

• Ist die Lautstärke niedriger als der voreingestellte Auslösepegel, setzt die Aufnahme automatisch nach ca. 1 Sekunde aus, und die Anzeige [**Standby**] blinkt auf dem Display. Die Aufnahme-Kontrollleuchte leuchtet beim Aufnahmestart und blinkt während der Aufnahmepausen.

## <span id="page-30-0"></span>Menüelemente

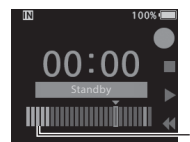

**MDS260001DS2** 

Pegelanzeige (bewegt sich entsprechend der aufgenommenen Lautstärke)

### **Einstellen des Start/Stopp-Auslösepegels:**

**INDEX** 

#### **Drücken Sie im Aufnahmemodus die** 9 **oder** 0**-Taste, um den Auslösepegel anzupassen.**

- Der Auslösepegel kann auf 15 verschiedene Werte eingestellt werden.
- Je höher der Wert, desto empfindlicher reagiert der Rekorder auf Töne. In der höchsten Einstellung genügt schon das leiseste Geräusch, um die Aufnahme zu aktivieren.
- Der VCVA-Auslösepegel kann an die Umgebungsgeräusche (Hintergrund) angepasst werden.

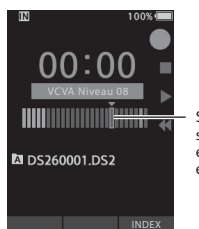

Startpegel (bewegt sich nach rechts/links entsprechend des eingestellten Pegels)

- Der Auslösepegel für Start/Stopp richtet sich außerdem auch nach der gewählten Mikrofonempfindlichkeit (☞ S.[29](#page-29-3)).
- Um gelungene Aufnahmen zu gewährleisten, empfehlen wir, den Auslösepegel für Start/Stopp im Vorhinein zu testen und anzupassen.

### DisplayTonmenü

#### Beleuchtung

Standardmäßig leuchtet das Display nach Drücken einer Taste auf dem Rekorder für etwa 10 Sekunden.

#### 1 **Wählen Sie [**Leuchtzeit**], [**Dimmerzeit**] oder [**Helligkeit**].**

- **2 Wählen Sie die Optionen aus.**
	- **Bei der Wahl von [**Leuchtzeit**]:**
	- **[5 Sekunden] [10 Sekunden] [30 Sekunden]**
	- **[1 Minute] [2 Minuten] [5 Minuten]:** Wählen Sie die Dauer der Displaybeleuchtung.

### **Bei der Wahl von [**Dimmerzeit**]:**

#### **[30 Sekunden] [1 Minute] [2 Minuten] [5 Minuten] [Immer An]:**

Wählen Sie die Zeit, nach der die Beleuchtung gedimmt wird.

#### **Bei der Wahl von [**Helligkeit**]:** [**01**] [**02**] [**03**]:

Stellt ein, wie hell die Beleuchtung leuchtet.

#### LED

Sie können einstellen, dass die Aufnahme-Kontrollleuchte nicht leuchtet.

[**Ein**]:

Die LED-Kontrollleuchte ist aktiviert.

[**Aus**]:

Die LED-Kontrollleuchte ist deaktiviert.

#### **Signale**

Steht "Signale" auf einer anderen Einstellung als [**Aus**], gibt der Rekorder bei einem Fehler Signaltöne aus.

[**Lautstärke 3**] [**Lautstärke 2**] [**Lautstärke 1**]:

Signale sind aktiviert. Je höher die Zahl umso lauter die Lautstärke.

#### [**Aus**]:

Signale sind deaktiviert.

#### <span id="page-31-2"></span><span id="page-31-0"></span>Sprache

Sie können für die Benutzeroberfläche dieses Rekorders eine andere Sprache einstellen. [**Čeština**] [**Dansk**] [**Deutsch**] [**English**] [**Español**]

[**Français**] [**Italiano**] [**Nederlands**] [**Polski**] [**Русский**] [**Svenska**]:

• Die verfügbaren Sprachen hängen vom Land oder der Region ab, in dem/der das Produkt gekauft wurde.

## **TT** Gerätemenü

#### Geräteinformation

Der gegenwärtigen Einstellungen für Aufnahmemodus, Mikrofonempfindlichkeit und VCVA werden durch Symbole angezeigt. Außerdem können Sie [**Mikr.-Modus**], [**Interner Speicher**], [**SD-Karte**] (sofern eine SD-Karte eingelegt wurde), [**Modell**], [**Version**] und [**Seriennr.**] überprüfen.

#### <span id="page-31-1"></span>Speicher auswählen

Wenn eine SD-Karte (separat erhältlich) in den Voice Rekorder eingelegt ist, können Sie auswählen, ob bei Aufnahmen der interne Speicher oder die SD-Karte verwendet werden soll.

• Das Aufnahmemedium  $([m])$  oder  $[5D])$  wird auf dem Display angezeigt.

#### Eco Modus

Wird der Rekorder mehr 10 Minuten lang nicht verwendet, geht er standardmäßig in den Eco Modus.

[**5 Minuten**] [**10 Minuten**] [**30 Minuten**] [**1 Stunde**]: Einstellen der Zeit, nach der der Rekorder in den Eco Modus geht.

#### [**Aus**]:

Deaktiviert diese Funktion.

• Durch Drücken einer beliebigen Taste beginnt das Zählen der Zeit von vorn.

#### Zeit & Datum

Die Einstellung von Zeit und Datum im Voraus vereinfacht die Dateiverwaltung. Weitere Einzelheiten finden Sie unter "**[Einstellen von](#page-13-1)  [Zeit und Datum \[Zeit & Datum\]](#page-13-1)**" (☞ S[.13](#page-13-1)).

#### USB-Klasse

Sie können die USB-Klasse dieses Rekorders mit einer USB-Verbindung auf [**Composite**] oder [**Storage Class**] einstellen.

#### [**Composite**]:

Sie können eine USB-Verbindung in den 3 Klassen Massenspeicher, USB-Audio und HID-Gerät herstellen. Ist der Rekorder in der USB-Klasse [**Composite**] per USB verbunden, kann er daher nicht nur als Speichergerät sondern auch als USB-Lautsprecher und USB-Mikrofon verwendet werden.

#### [**Storage Class**]:

Die USB-Verbindung ist nur in der Massenspeicher-Klasse möglich.

#### Zurücksetzen der Menüeinstellungen

Verwenden Sie zum Zurücksetzen der Menüeinstellungen auf ihre Werksvoreinstellungen im [**Gerätemenü**] die Option [**Reset**].

#### Formatieren

Speicherkarten, die mit nicht von Olympus stammenden Geräten verwendet wurden bzw. Speicherkarten, die vom Rekorder nicht erkannt werden, müssen formatiert werden, bevor sie mit dem Rekorder verwendet werden können.

• Durch das Formatieren der Karte werden alle gespeicherten Daten, inklusive schreibgeschützter Dateien, gelöscht.

Weitere Einzelheiten finden Sie unter

"**[Formatierung der Speicherkarte \[Formatieren\]](#page-32-1)**" (☞ S[.32](#page-32-1)).

## <span id="page-32-1"></span><span id="page-32-0"></span>Formatierung der Speicherkarte [Formatieren]

Speicherkarten, die mit nicht von Olympus stammenden Geräten verwendet wurden bzw. Speicherkarten, die vom Rekorder nicht erkannt werden, müssen formatiert werden, bevor sie mit dem Rekorder verwendet werden können.

### **1 Wählen Sie im Bildschirm [**Gerätemenü**] die Option [**Formatieren**].**

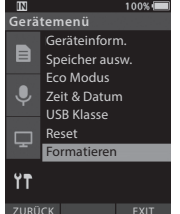

### 2 **Drücken Sie die** OK/MENU**- oder**  9**-Taste.**

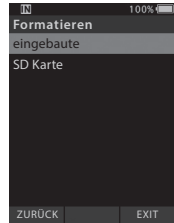

**3 Drücken Sie +- oder −-Taste, um die Option [**SD Karte**] auszuwählen.**

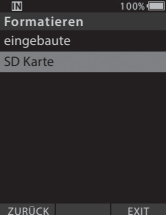

#### 4 **Drücken Sie die** OK/MENU**- oder**  9**-Taste.**

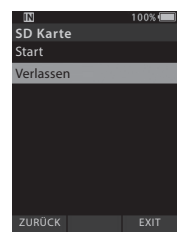

#### **5 Drücken Sie die +-Taste, um die Option [**Start**] auszuwählen.**

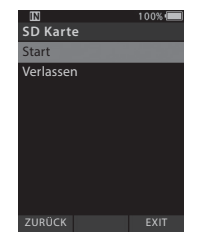

### 6 **Drücken Sie die** OK/MENU**-Taste.**

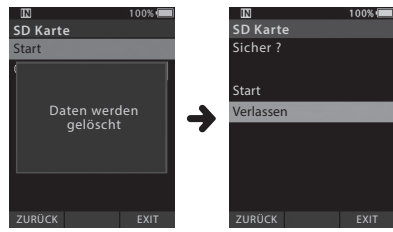

#### **7 Drücken Sie die +-Taste erneut, um die Option [**Start**] auszuwählen.**

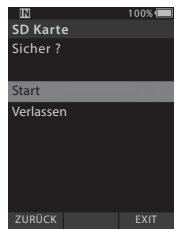

#### **8 Drücken Sie die** OK/MENU**-Taste erneut, um den Formatierungsprozess auszulösen.**

• Nach Abschluss der Formatierung erscheint die Anzeige [**Formatieren**].

#### **HINWEIS**

• Wie lange das Formatieren einer Speicherkarte dauert, hängt von der Kapazität der Speicherkarte ab. Unterbrechen Sie niemals durch folgende

Vorgänge den Formatierungsprozess. Dadurch könnten Daten oder die Karte selbst beschädigt werden.

- Entfernen der Karte.
- Entfernen des Akkus.
- Durch das Formatieren der Karte werden alle gespeicherten Daten, inklusive schreibgeschützter Dateien, gelöscht.
- Bei Einsetzen einer nicht formatierten Speicherkarte wird automatisch das Menü der Formatierungsoptionen angezeigt.
- Speicherkarten mit Schreibschutz können nicht initialisiert werden.
- Speicherkarten werden durch Schnellformatierung formatiert. Beim Formatieren der Karte werden Informationen der Dateiverwaltung zurückgesetzt, aber die Daten auf der Speicherkarte werden dadurch nicht unbedingt vollständig gelöscht. Bedenken Sie bei der Entsorgung oder Weitergabe der Karte daran, diese persönlichen Daten nicht auf der Karte zu belassen. Wir empfehlen, die Karte vor der Entsorgung physisch zu zerstören.

## Verwalten von Dateien auf Ihrem PC

## <span id="page-34-0"></span>Software DSS Player

DSS Player ist eine Software, die eine einfache Diktatfunktion für Einzelbenutzer bietet. Einige der Funktionen des DSS-Players sind:

- Automatischer Start der Anwendung durch Anschluss des Gerätes.
- Automatischer Download des Diktats durch Anschluss des Gerätes.
- Menüeinstellungen des Voice Rekorders.
- Direkte Aufnahme und Bearbeitung von bestehenden Diktaten über die Taste des Voice Rekorders.

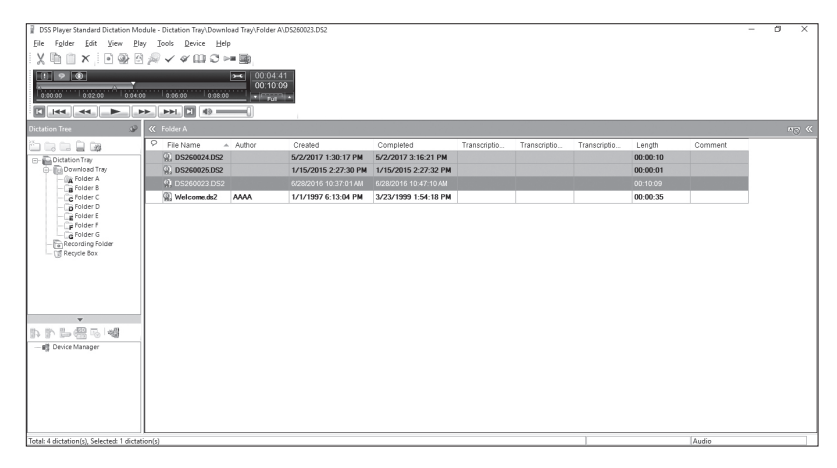

Rufen Sie die Website für Ihre Region auf, um die Software herunterzuladen.

(Europa, Naher Osten und Afrika) http://www.olympus.eu/sds-downloads/ (Nord- und Südamerika) https://www.olympusamericaprodictation.com/odms-r7 (Ozeanien) https://www.olympus.com.au/support/

### <span id="page-35-0"></span>Betriebsumgebung

#### Windows

#### **Betriebssystem:**

Microsoft Windows 7/8.1/10 (Standardinstallation)

#### **PC:**

Windows-PC mit mindestens einem verfügbaren USB-Port

#### Macintosh

#### **Betriebssystem:**

Mac OS X 10.10 bis 10.13 (Standardinstallation)

#### **PC:**

Apple Macintosh Computer mit mindestens einem verfügbaren USB-Port

#### HINWEIS

- Selbst wenn die Anforderungen für die Betriebsumgebung erfüllt sind, fallen aktualisierte Versionen, Multiboot-Umgebungen, Eigenbau-PCs und andere kompatible Geräte nicht unter die Betriebsgarantie.
- Die Macintosh-Version unterstützt keine Spracherkennungssoftware.
- Informationen zur Kompatibilität der neuesten Betriebssystem-Upgrades finden Sie auf der Olympus Website unter **http://www.olympus-global.com**

### <span id="page-35-1"></span>Verwenden der Online-Hilfe

Informationen zur Anwendung und den Funktionen der DSS Player Software finden Sie in der Online-Hilfe. **Starten der Online-Hilfe:**

#### Windows

- 1 **Während die DSS Player Software ausgeführt wird, gehen Sie zum Menü [**Hilfe**], [**Inhalte**].**
- 2 **Während die DSS Player Software ausgeführt wird, drücken Sie** F1 **auf der Tastatur.**

#### Macintosh

#### **Während die DSS Player Software ausgeführt wird, wählen Sie im Menü [**Hilfe**] die Option [**DSS Player Hilfe**].**

#### HINWEIS

• Die Online-Hilfe ist nach der Installation der DSS Player Software verfügbar.

### <span id="page-36-0"></span>Anschluss an den PC per USB-Kabel

**1 Starten Sie den PC.**

**2 Schließen Sie das USB-Kabel am USB-Anschluss des PCs an.**

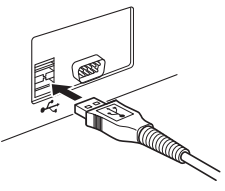

**3 Schließen Sie das USB-Kabel am Anschluss an der Unterseite des Rekorders an.**

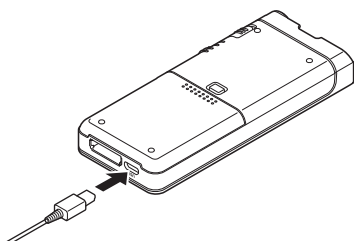

• Der Rekorder zeigt [**Fernsteuerung (Composite)**] an, wenn das USB-Kabel angeschlossen ist.

Wenn der Rekorder an den PC angeschlossen ist, erfolgt seine Spannungsversorgung über das USB-Kabel. Bei bestehender PC-Verbindung wird die Speicherkarte vom PC als unabhängiges, herausnehmbares Laufwerk erkannt.

#### HINWEIS

• Bei blinkender Aufnahme-Kontrollleuchte darf NIEMALS die Speicherkarte entnommen oder das USB-Kabel entfernt werden. Andernfalls werden die Daten zerstört.

- Einige PCs liefern möglicherweise nicht genügend Leistung und der Rekorder kann nicht angeschlossen werden. Informationen zum USB-Anschluss Ihres PCs finden Sie im Benutzerhandbuch Ihres PCs.
- Schließen Sie den Rekorder nicht über ein USB-Hub am PC an. Schließen Sie ihn unbedingt an einen USB-Anschluss des PCs an.
- Vergewissern Sie sich, dass der Kabelstecker vollständig eingesteckt ist. Andernfalls funktioniert der Rekorder möglicherweise nicht richtig.

### Anschluss an den PC über die **Dockingstation**

Die Dockingstation und der Netzadapter sind separat erhältlich.

Setzen Sie den Rekorder auf die Dockingstation.

- **1 Schließen Sie das USB-Kabel am USB-Anschluss des PCs an.**
- **2 Verbinden Sie das USB-Kabel wie abgebildet mit der Dockingstation.**
- **3 Setzen Sie den Rekorder in die Dockingstation.**

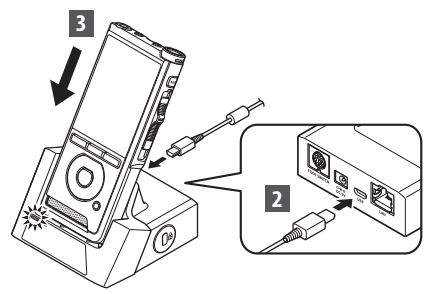

- Der Rekorder zeigt [**Fernsteuerung (Composite)**] an, wenn das USB-Kabel angeschlossen ist.
- Ist das Netzteil ebenfalls angeschlossen, wird der Rekorder über das Netzteil mit Strom versorgt.

### <span id="page-37-0"></span>Trennen der Verbindung zum PC

#### Windows

- 1 **Klicken Sie in der Taskleiste unten rechts auf dem Bildschirm auf [ ] und dann auf [**DIGITALEN VOICE REKORDER auswerfen**].**
	- Je nach verwendetem PC kann der Laufwerksname variieren.
- 2 **Vergewissern Sie sich, dass die Aufnahme-Kontrollleuchte erloschen ist, bevor Sie das USB-Kabel entfernen.**

#### Macintosh

- 1 **Verschieben Sie per Drag & Drop auf dem Desktop das Laufwerksymbol des Rekorders in den Papierkorb.**
- 2 **Vergewissern Sie sich, dass die Aufnahme-Kontrollleuchte erloschen ist, bevor Sie das USB-Kabel entfernen.**

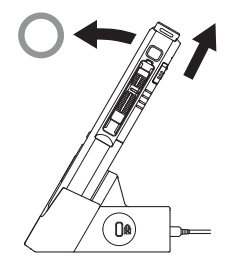

#### **HINWEIS**

- Bei blinkender Aufnahme-Kontrollleuchte darf NIEMALS die Speicherkarte entnommen oder das USB-Kabel entfernt werden. Andernfalls werden die Daten zerstört.
- Berühren Sie niemals die Kontakte an der Unterseite der Dockingstation, da dies einen mangelhaften elektrischen Kontakt verursachen kann.
- Beim Anschluss an einen PC kann der Rekorder nicht mit dem Fußschalter bedient werden. Entfernen Sie den Fußschalter, wenn Sie den Rekorder über eine Dockingstation an einen PC anschließen.

## <span id="page-38-0"></span>Verzeichnis der Warnmeldungen

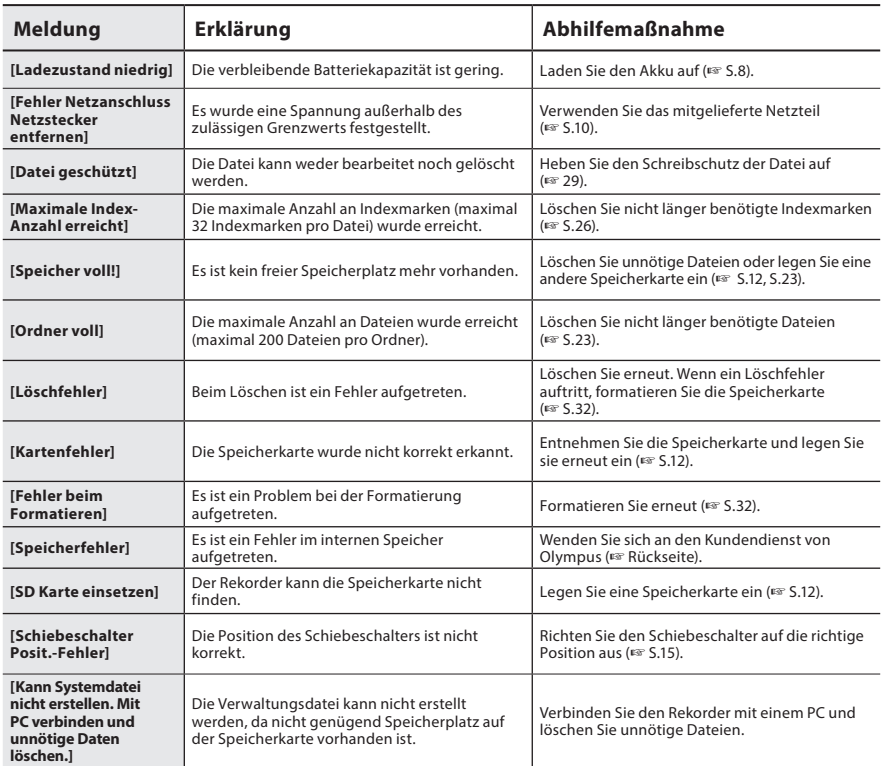

## <span id="page-39-0"></span>Fehlersuche

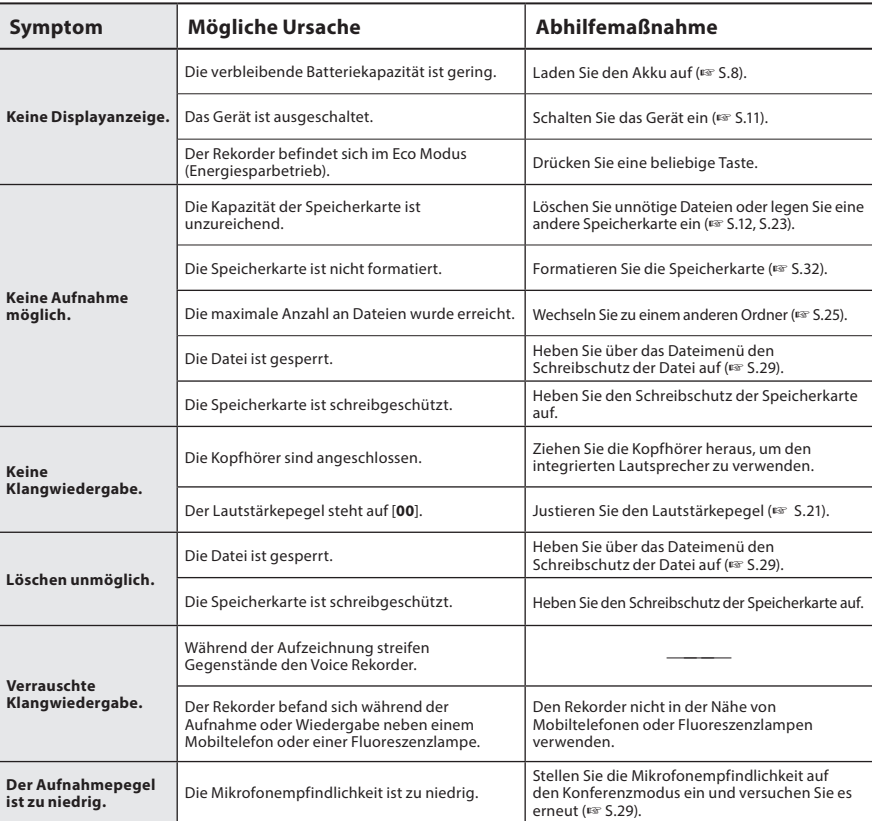

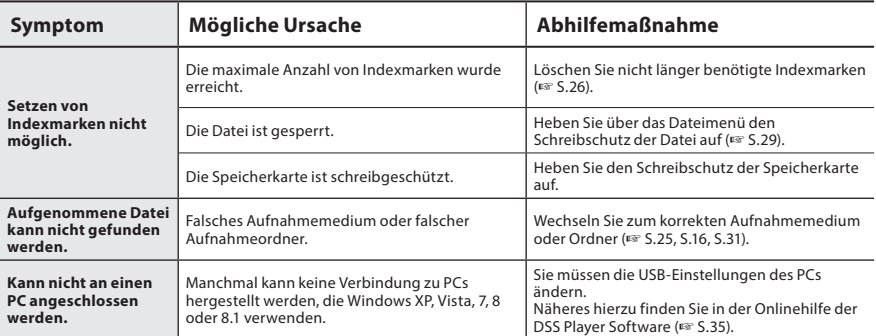

## <span id="page-41-0"></span>Pflegehinweise

#### s **Gehäuse**

Wischen Sie das Gerät vorsichtig mit einem weichen Tuch ab. Wenn der Rekorder sehr verschmutzt ist, tauchen Sie das Tuch in eine milde Seifenlauge und wringen Sie es gut aus. Wischen Sie den Rekorder zuerst mit dem feuchten Tuch und anschließend mit einem trockenen Tuch ab.

#### $\bullet$  Display

Wischen Sie das Gerät vorsichtig mit einem weichen Tuch ab.

#### HINWEIS

• Verwenden Sie kein Benzol, Alkohol oder andere starke Lösungsmittel oder chemische Reinigungstücher.

## Zubehör (optional)

#### **• Externes Mikrofon: ME15**

Ein omnidirektionales Lavaliermikrofon, das an die Kleidung angesteckt werden kann. Zur Verwendung bei Aufnahmen der eigenen Stimme oder der Stimme von Personen in der Nähe.

#### ● PC-Transcription Kit: AS-2400 Das Transcription Kit AS-2400 bietet einen Fußschalter, einen Kopfhörer sowie die DSS Player Software für die mühelose Transkription von DSS-Aufnahmen.

### s **Mikrofon für Diktiergeräte: TP8**

Mikrofon in Ausführung eines Kopfhörers, das während des Telefonierens in das Ohr gesteckt werden kann. Die Stimme oder die Konversation über das Telefon kann deutlich aufgezeichnet werden.

### s **Lithium-Ionen-Akku: LI-92B**

Der wiederaufladbare Lithium-Ionen-Akku ist ein von Olympus hergestelltes Produkt. Er wird am besten zusammen mit dem Akku-Ladegerät UC90 verwendet.

### s **Netzteil (5 V): A517 & F-5AC**

Um den Akku aufzuladen, ist die (optionale) Dockingstation (CR21) notwendig.

### ● Dockingstation: CR21 & CR15

Die Dockingstationen CR21/CR15 wurden eigens für die Olympus Rekorder DS-9500/DS-9000/DS-2600 entwickelt.

Nur mit kompatiblen Olympus Produkten zu verwenden.

## <span id="page-42-0"></span>Informationen zu Urheberrecht und Markenzeichen

- Die Inhalte dieses Dokuments können zukünftigen Änderungen ohne Ankündigung unterliegen. Wenden Sie sich an unseren Kundendienst für die aktuellsten Informationen zu Produktnamen und Modellnummern.
- Die Abbildungen des Displays und des Voice Rekorders, die in diesem Handbuch verwendet werden, können vom aktuellen Produkt abweichen. Es wurde größte Sorgfalt darauf verwendet, die Integrität dieses Dokuments zu gewährleisten. Falls Sie dennoch fragwürdige Stellen, Fehler oder Auslassungen finden, wenden Sie sich bitte an unseren Kundendienst.
- Vom Olympus-Garantieanspruch sind passive oder sonstige Schäden, die aufgrund von Datenverlusten durch einen Defekt des Produktes, durch eine Reparatur, die von einem anderen Dritten als Olympus oder einer autorisierten Olympus-Servicestation durchgeführt wurde oder aufgrund sonstiger Gründen auftreten, ausgeschlossen.

#### Markenzeichen und eingetragene Markenzeichen

• SD und SDHC sind Markenzeichen der SD Card Association.

Alle anderen in diesem Handbuch genannten Produkt- oder Markennamen sind Markenzeichen oder eingetragene Markenzeichen der jeweiligen Urheberrechtsinhaber.

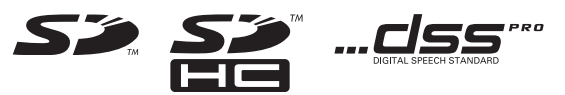

<span id="page-43-0"></span>**Lesen Sie diese Bedienungsanleitung sorgfältig durch, bevor Sie Ihren neuen Rekorder verwenden, um sicherzustellen, dass Sie das Gerät sicher und korrekt bedienen zu können. Bewahren Sie diese Anleitung an einem leicht zugänglichen Ort auf.**

Die Warnsymbole zeigen wichtige sicherheitsrelevante Informationen an. Um sich selbst und andere vor Verletzungen oder Sachschäden zu schützen, ist es wichtig, dass Sie alle Warnungen und Hinweise lesen.

## f **Gefahr**

**Wenn bei Verwendung dieses Produkts die unter diesem Symbol angegebenen Informationen nicht eingehalten werden, sind schwerste Verletzungen oder Tod die Folge.**

## f **Warnung**

**Wenn bei Verwendung dieses Produkts die unter diesem Symbol angegebenen Informationen nicht eingehalten werden, können schwerste Verletzungen oder Tod die Folge sein.**

## f **Vorsicht**

**Wenn bei Verwendung dieses Produkts die unter diesem Symbol angegebenen Informationen nicht eingehalten werden, können leichte Verletzungen, Beschädigung der Ausrüstung oder Verlust von Daten die Folge sein.**

### **In dieser Anleitung verwendete Abkürzungen**

- In diesem Handbuch werden SD- und SDHC-Karten allgemein als "Speicherkarte" bezeichnet.
- Das Wort "ODMS" wird in Bezug auf das Olympus Dictation Management System in einer Windows-Umgebung verwendet.
- Das Wort "DSS Player" wird in Bezug auf den DSS Player für Mac in der Apple Macintosh Umgebung verwendet.
- Diese Anleitung zeigt die englischsprachigen Bildschirmanzeigen in den Abbildungen und Erläuterungen. Sie können die Anzeigesprache für diesen Rekorder selbst auswählen. Weitere Einzelheiten finden Sie unter "Sprache(Lang)" (☞ S[.31\)](#page-31-2).

### **Vermeidung von schädlichen Umwelteinwirkungen**

- Um die in diesem Produkt enthaltene hochpräzise Technologie zu schützen, sollten Sie den Rekorder niemals an den unten aufgeführten Orten lassen, egal ob in Gebrauch oder für die Aufbewahrung:
- Orte, an denen Temperatur- und/oder Luftfeuchtigkeitswerte hoch sind oder stark schwanken. Direkte Sonneneinstrahlung, Strände, geschlossenes Fahrzeuge, sowie in der Nähe anderweitiger Hitzequellen (Ofen, Heizung usw.) oder Luftbefeuchtern.
- In der Nähe von brennbaren Gegenständen oder Sprengstoffen.
- In nassen Umgebungen, wie z. B. in Badezimmern oder im Regen.
- An Orten, an denen starke Vibrationen auftreten können.
- Lassen Sie den Rekorder niemals fallen und setzen Sie ihn keinen schweren Stößen oder Vibrationen aus.

## Sicherheitshinweise

- Es ist möglich, dass der Rekorder nicht ordnungsgemäß funktioniert, wenn er an einem Ort verwendet wird, an dem er einem magnetischen/elektromagnetischen Feld, Radiowellen oder Hochspannungen ausgesetzt ist, wie z. B. in der Nähe von Fernsehern, Mikrowellengeräten, Videospielkonsolen, Lautsprechern, großen Monitoren, Fernseh-/Radiotürmen oder Sendemasten. Schalten Sie den Rekorder in solchen Fällen aus und wieder ein, bevor Sie mit der Bedienung fortfahren.
- Vermeiden Sie die eine Aufnahme oder Wiedergabe in der Nähe von Mobiltelefonen oder anderen drahtlosen Geräten, da diese Interferenzen und Störgeräusche verursachen können. Wenn Sie Störgeräusche wahrnehmen, begeben Sie sich an einen anderen Ort oder bewegen Sie den Rekorder weiter weg von diesen Geräten.
- Reinigen Sie den Rekorder keinesfalls mit organischen Lösungsmitteln wie Alkohol oder Farbverdünner.

### **Warnung vor Datenverlust**

- Durch Bedienfehler, Gerätestörungen oder Reparaturmaßnahmen werden u. U. die gespeicherten Aufzeichnungen zerstört oder gelöscht. Daher empfiehlt sich für wichtige Inhalte die Erstellung einer Sicherungskopie auf anderen Medien, wie z. B. einer PC-Festplatte.
- Vom Olympus-Garantieanspruch ausgeschlossen sind passive oder sonstige Schäden aufgrund von Datenverlusten durch einen Defekt des Produktes, eine von Olympus oder einer Olympus-Kundendienststelle unterschiedlichen Dritten vorgenommene Reparaturen oder aus jeglichen sonstigen Gründen.

### **Handhabung des Rekorders**

### f **Warnung**

- Bewahren Sie das Gerät außerhalb der Reichweite von Kindern und Kleinkindern auf, um die folgenden gefährlichen Situationen zu vermeiden, die zu schweren Verletzungen führen können:
	- 1. Versehentliches Verschlucken von Akkus, Speicherkarten oder anderen Kleinteilen.
	- 2. Versehentliche Verletzungen durch sich bewegende Teile des Rekorders.
- Versuchen Sie keinesfalls, das Gerät zu zerlegen, zu reparieren oder zu modifizieren.
- Verwenden Sie nur SD- und SDHC-Speicherkarten. Verwenden Sie niemals einen anderen Kartentyp. Falls Sie versehentlich einen anderen Kartentyp in den Rekorder eingeführt haben, wenden Sie sich an einen autorisierten Händler oder den Kundendienst. Versuchen Sie nicht, die Karte mit Gewalt zu entfernen.
- Benutzen Sie das Gerät nicht beim Steuern eines Fahrzeugs.

## f **Vorsicht**

- Stellen Sie sofort den Betrieb des Rekorders ein, wenn Sie ungewöhnliche Geräusche bzw. Geruchs- oder Rauchentwicklung um den Rekorder herum bemerken.
- Entfernen Sie niemals die Batterie mit bloßen Händen, da das zu einem Brand führen oder Ihre Hände verbrennen könnte.
- Lassen Sie den Rekorder nicht an Orten liegen, an denen er extrem hohen Temperaturen ausgesetzt ist. Dies kann dazu führen, dass Elemente des Geräts beschädigt werden und der Rekorder unter bestimmten Umständen dadurch Feuer fängt. Verwenden Sie das Ladegerät oder den Netzadapter nicht, wenn sie abgedeckt sind. Dies könnte zu Überhitzung führen, was zu einem Brand führt.
- Handhaben Sie den Rekorder mit Vorsicht, um Niedrigtemperaturverbrennungen zu vermeiden.
- Wenn der Rekoder Metallteile enthält, kann eine Überhitzung zu Niedrigtemperaturverbrennungen führen. Beachten Sie die folgenden Punkte:
- Der Rekorder wird heiß, wenn er über längere Zeit verwendet wird. Wenn Sie den Rekorder in diesem Zustand in der Hand halten, kann dies zu einer Niedrigtemperaturverbrennung führen.
- An Orten, die extrem niedrigen Temperaturen ausgesetzt sind, kann die Temperatur des Rekordergehäuses niedriger als die Umgebungstemperatur sein. Tragen Sie wenn möglich Handschuhe, wenn Sie den Rekorder bei kalten Temperaturen bedienen.

### **Sicherheitshinweise zur Handhabung von Akkus**

f **Gefahr**

- Der Rekorder verwendet einen speziellen Lithium-Ionen-Akku von Olympus. Laden Sie den Akku mit dem spezifizierten Netzadapter oder Ladegerät auf. Verwenden Sie keine anderen Netzadapter oder Ladegeräte.
- Der Akku darf niemals Flammen ausgesetzt, erhitzt, kurzgeschlossen oder auseinandergenommen werden.
- Erhitzen oder verbrennen Sie niemals den Akku.
- Treffen Sie beim Transportieren oder Lagern von Akkus Vorsichtsmaßnahmen, um zu verhindern, dass diese mit Metallgegenständen wie z. B. Schmuck, Nadeln, Verschlüssen usw. in Berührung kommen.
- Befolgen Sie sorgfältig alle Anweisungen zur Verwendung der Akkus, um zu verhindern, dass die Akkus auslaufen oder ihre Anschlüsse beschädigt werden. Versuchen Sie niemals, einen Akku auseinanderzunehmen oder ihn in irgendeiner Weise zu modifizieren, zu löten usw.
- Sollte Batterieflüssigkeit in die Augen gelangen, spülen Sie die Augen sofort mit kaltem, klaren Wasser aus und konsultieren Sie sofort einen Arzt.

## f **Warnung**

- Halten Sie die Akkus stets trocken.
- Wurden wiederaufladbare Akkus nicht innerhalb der angegebenen Zeit erneut aufgeladen, laden Sie sie nicht auf und verwenden Sie sie nicht.
- Verwenden Sie niemals einen Akku, der aufgeplatzt oder zerbrochen ist.
- Setzen Sie Akkus niemals starken Stößen oder anhaltenden Vibrationen aus.
- Stellen Sie den Betrieb des Rekorders ein, wenn ein Akku ausläuft, sich verfärbt oder verformt, oder während des Betriebs auf irgendeine andere Weise abnormal wird.
- Falls die Flüssigkeit eines auslaufenden Akkus auf Ihre Kleidung oder Haut gelangt, entfernen Sie die Kleidung und spülen Sie den betroffenen Bereich sofort mit klarem, kaltem Wasser ab. Falls die Flüssigkeit Ihre Haut verbrennt, suchen Sie sofort einen Arzt auf.
- Bewahren Sie Akkus für Kinder unzugänglich auf.
- Wenn Sie etwas Ungewöhnliches bei der Verwendung dieses Produkts bemerken, wie z. B. ungewöhnliche Geräusche, Hitze, Rauch oder Brandgeruch:
	- 1. Entnehmen Sie sofort den Akku und achten Sie dabei darauf, sich nicht zu verbrennen. Und:
	- 2. Kontaktieren Sie Ihren Händler oder Olympus Vertreter vor Ort, um eine Reparatur zu vereinbaren.
- Verwenden Sie das USB-Netzteil nicht bei Buchsen von KFZ-Zigarettenanzündern und verwenden Sie keine umgebauten Netzteile. Dies könnte zu Überhitzen, einem Brand, einem Stromschlag oder Fehlfunktionen führen.

### f **Vorsicht**

- Der im Lieferumfang enthaltene Akku ist ausschließlich für den Gebrauch mit dem digitalen Voice Rekorder DS-2600 von Olympus bestimmt.
- Es besteht das Risiko einer Explosion, wenn Sie den Akku mit einem ungeeigneten Model ersetzen.
- Entsorgen Sie den verbrauchten Akku gemäß den Anweisungen.
- Bitte achten Sie auf eine ordnungsgemäße Recycling-Entsorgung von Akkus, um die Ressourcen unseres Planeten zu schonen. Ehe Sie verbrauchte Akkus entsorgen, decken Sie die Akkukontakte bitte mit Klebeband ab. Beachten Sie stets die jeweils gültigen Gesetze und Verordnungen zur Entsorgung von Akkus.
- Akkus müssen vor dem ersten Gebrauch oder nach längerer Lagerung aufgeladen werden.
- Akkus haben eine begrenzte Lebensdauer. Wenn die Betriebszeit auch bei voll
- aufgeladenem Akku kürzer wird, ersetzen Sie ihn durch einen neuen.

### **LCD-Monitor**

• Das für den Monitor verwendete LCD wird mit hochpräziser Technologie hergestellt. Trotzdem können auf dem LCD-Monitor schwarze oder helle Lichtpunkte auftreten. Aufgrund seiner Eigenschaften oder des Winkels, in dem Sie den Monitor betrachten, ist der Punkt möglicherweise nicht einheitlich in Farbe und Helligkeit. Dies ist keine Fehlfunktion.

## **Speicherkarte**

## f **Warnung:**

- Berühren Sie niemals die Kontakte der Speicherkarte. Die Speicherkarte könnte beschädigt werden.
- Bewahren Sie die Speicherkarte nicht an Orten auf, an denen sie sich statisch aufladen könnte.
- Bewahren Sie die Speicherkarte an einem Ort auf, der außerhalb der Reichweite von Kindern liegt. Bei versehentlichem Verschlucken sofort einen Arzt konsultieren.
- Beim Formatieren oder Löschen von Daten werden nur die Dateiverwaltungsinformationen im internen Speicher und/oder auf der Speicherkarte aktualisiert und die aufgezeichneten Daten werden nicht vollständig gelöscht. Beim Entsorgen des Voice Rekorders oder einer Speicherkarte sollte die Speicherkarte zerstört werden, bzw. nach einer Formatierung bis zum Ende der Aufnahmezeit Stille aufgezeichnet werden oder mithilfe eines ähnlichen Vorgangs dafür gesorgt werden, dass keine persönlichen Daten mehr gespeichert sind.

## <span id="page-47-0"></span>Technische Daten

#### Allgemeine Hinweise

#### 4 **Aufnahmeformat**

DS2 (Digital Speech Standard Pro) Lineare PCM (Pulse-Code-Modulation) MP3 (MPEG-1 Audio Layer3)

#### 4 **Speicher**

Interner NAND FLASH-Speicher: 2 GB SD/SDHC-Karte: Unterstützt 4 GB bis 32 GB

\* Eine gewisse Menge an Speicherplatz auf dem Aufnahmemedium wird für Verwaltungszwecke genutzt. Deshalb ist die tatsächlich verfügbare Kapazität etwas geringer als die angezeigte Gesamtkapazität.

#### 4 **Abtastfrequenz**

DSS-Format

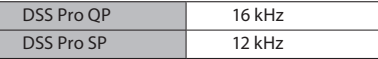

PCM-Format

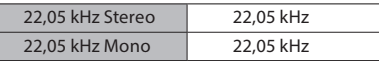

MP3-Format

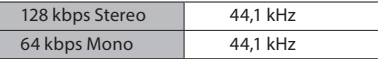

#### 4 **Display**

Größe: 2,4 Zoll Auflösung: 240 × 320 Pixel Typ: TFT-Farb-LCD

4 **Lautsprecher**

Integrierter Dynamiklautsprecher, 11 x 15 mm

- 4 **Maximale Ausgangsleistung** 320 mW (8-Ω-Lautsprecher)
- 4 **Maximaler Kopfhörerausgang**  $\le$  150 mV (nach EN 50332-2)

#### 4 **MIC-Buchse**

3,5 mm ø, Impedanz von 2 kΩ

#### 4 **MIC-Buchse**

3,5 mm ø, Impedanz von mind. 8 Ω

#### 4 **Stromversorgung**

Standardspannung: 3,6 V Akku: Lithium-Ionen-Akku (LI-92B) Externe Stromversorgung: USB-Anschluss, Netzadapter (Modell A517, F-5AC; 5 V Gleichspannung)

#### 4 **Außenabmessungen**

 $120.8$  mm  $\times$  49.8 mm  $\times$  18.6 mm (ohne vorstehende Teile)

4 **Gewicht**

116,5 g (einschließlich Batterie)

#### 4 **Betriebstemperatur**

Während des Betriebs: 0 °C bis 42 °C (32 °F bis 107,6 °F) Während des Aufladens: 5 °C bis 35 °C (41 °F bis 95 °F)

#### Gesamtfrequenzgang

#### ■ Bei der Aufzeichnung über die **Mikrofonbuchse**

DSS-Format

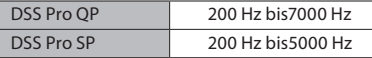

#### PCM-Format

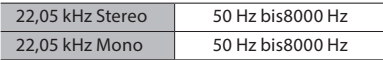

MP3-Format

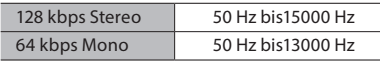

#### ■ Bei einer Aufzeichnung über das **integrierte Mikrofon**

50 Hz bis15000 Hz

(Die Unter- und Obergrenzwerte des Frequenzgangs hängen vom jeweiligen Aufnahmeformat und Mikrofonmodus ab.)

#### Hinweise zur Lebensdauer des Akkus

Die folgenden Werte stellen nur Anhaltspunkte dar.

#### 4 **Im Aufnahmemodus (integriertes Mikrofon):**

DSS-Format

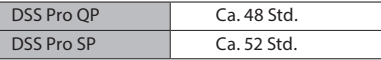

PCM-Format

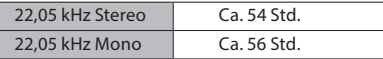

#### MP3-Format

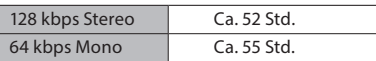

### 4 **Im Wiedergabemodus (Kopfhörer-Wiedergabe):**

Alle Modi: Ca. 50 Std.

#### Hinweise zu Aufnahmezeiten

Die folgenden Werte stellen nur Anhaltspunkte dar. DSS-Format

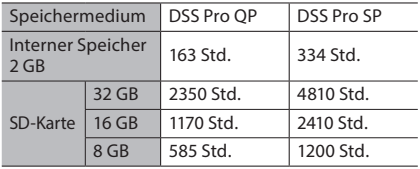

#### PCM-Format

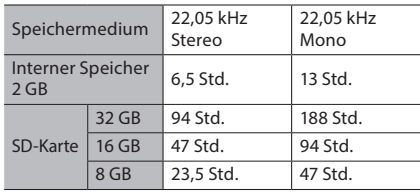

#### MP3-Format

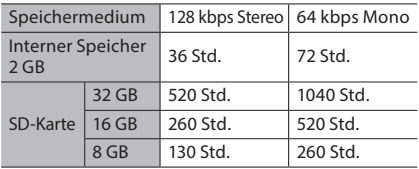

- Die oben genannten Zeiten sind Standardzeiten, und die verfügbare Aufnahmezeit variiert je nach Karte.
- Die verfügbare Aufnahmezeit kann kürzer sein, wenn viele kurze Aufnahmen gemacht werden.
- Gesamtaufnahmezeit mehrerer Dateien. Die maximale Aufnahmedauer pro Datei beträgt 99 Stunden 59 Minuten.

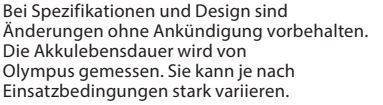

### **Für Kunden in Nordamerika**

#### **FCC-Hinweis**

- Die Typenüberprüfung ergab, dass dieses Gerät den Auflagen für Digitalgeräte der Klasse B gemäß Absatz 15 der FCC-Bestimmungen entspricht. Die Einhaltung dieser Bestimmungen gewährleistet ausreichenden Schutz gegen funktechnische Störungen in Wohngebieten.
- Dieses Gerät erzeugt, arbeitet mit und strahlt Funkfrequenzenergie ab und kann bei nicht sachgemäßer Installation und Nutzung, funktechnische Störungen des Radio- und Fernsehempfangs verursachen.
- Es kann nicht ausgeschlossen werden, dass in einzelnen Fällen auch bei sachgemäßem Gebrauch dieses Geräts Störungen auftreten. Falls dieses Gerät Funkstörungen im Radiooder Fernsehempfang verursacht (überprüfen Sie dies durch Ein- und Ausschalten des Geräts), können Sie diese Funkstörungen möglicherweise wie folgt beheben:
	- ➤ Richten Sie die Empfangsantenne neu aus oder installieren Sie sie an anderer Stelle.
	- ➤ Vergrößern Sie den Abstand zwischen dem Gerät und dem Empfänger.
	- ➤ Schließen Sie das Gerät nicht an die gleiche Steckdose an, die den Empfänger versorgt.
	- ➤ Wenden Sie sich zur Unterstützung an Ihren Fachhändler/Fernsehtechniker.
	- ➤ Zum Anschließen dieses Geräts an ein externes Gerät oder eine Steckdose dürfen ausschließlich von Olympus mitgelieferte Kabel und Netzteile verwendet werden.

### **FCC-Warnung**

Werden an diesem Gerät Änderungen und Umbauten ohne ausdrückliche Genehmigung des Herstellers vorgenommen, erlischt die Betriebserlaubnis für dieses Gerät.

### **Für Kunden in den USA**

Konformitätserklärung Modell: DS-2600

Handelsbezeichnung: OLYMPUS

Verantwortlicher Hersteller: OLYMPUS AMERICA INC.

Adresse: 3500 Corporate Parkway, P.O. Box 610, Center Valley, PA 18034-0610, USA Telefonnummer: 484-896-5000

Auf Übereinstimmung mit den FCC-Bestimmungen geprüft FÜR DEN HEIM- UND BÜROGEBRAUCH

Dieses Gerät entspricht dem Absatz 15 der FCC-Bestimmungen.

Der Betrieb des Gerätes ist unter den beiden folgenden Bedingungen zulässig:

- (1) Das Gerät darf keine funktechnischen Störungen verursachen und
- (2) Dieses Gerät muss unempfindlich gegen alle einwirkenden Störungen sein, einschließlich solcher Störungen, die den Betrieb dieses Geräts unerwünscht beeinflussen könnten.

### **Für Kunden in Kanada**

CAN ICES-3 (B)/NMB-3 (B)

### **Für Kunden in Europa**

Professionelle Diktiergeräte von Olympus werde über speziell geschulte und qualifizierte Partner vertrieben. Wenden Sie sich daher bitte an Ihren **Certified Olympus Partner for Professional Audio Systems** vor Ort, um kompetenten Support in Ihrer Sprache zu erhalten. Ihren Partner vor Ort finden Sie mit unserer Händlersuche unter www.olympus-europa.com/voice

#### **Telefon-Support (nur englischsprachig):**

Vereinigtes Königreich: 0845 521 8588 (Montag - Freitag 9 Uhr bis 18 Uhr MEZ)

Republik Irland: 00 44 1582 483320 (Montag bis Freitag 9:00 Uhr bis 18:00 Uhr MEZ)

Europa, Naher Osten, Russland und Afrika: 00 800 7000 1000\* (Montag bis Freitag 9:00 Uhr bis 18:00 Uhr MEZ)

#### **E-Mail (nur englischsprachig)**

help@opdsupport.com

#### **Hardware-Reparaturen**

Wenden Sie sich bitte an den folgenden Kundendienst von Olympus

audio.repair.uk@olympus.eu

Gebührenfreie Nummer: 00 800 - 67 10 84 00\*

Gebührenpflichtige Nummer: +49 40-237 73 899

(Montag bis Donnerstag 9:00 Uhr bis 18 Uhr MEZ, / Freitag 9:00 Uhr bis 16:30 Uhr MEZ)

\* 00800-Rufnummern sind gebührenfrei.

Nur gültig für Deutschland, Österreich, die Niederlande, Belgien, Frankreich, Italien, Dänemark, die Schweiz, Portugal, Norwegen, Schweden, Finnland, Spanien, die Tschechische Republik, Ungarn, Polen, Island, Bulgarien, Israel, Lettland, Litauen, Estland, Russland, Südafrika. Einige Telefongesellschaften ermöglichen keine Verbindung zu 00800-Rufnummern oder verlangen eine zusätzliche Vorwahl. In diesem Fall können Gebühren anfallen. Wenden Sie sich für weitere Informationen direkt an Ihre Telefongesellschaft.

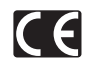

Das "CE"-Zeichen bestätigt, dass dieses Produkt mit den europäischen Bestimmungen für Sicherheit, Gesundheit, Umweltschutz und Personenschutz übereinstimmt. Produkte mit CE-Zeichen sind für den Verkauf in Europa bestimmt.

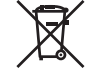

Dieses Symbol [durchgestrichene Mülltonne nach WEEE Anhang IV] weist auf die getrennte Rücknahme elektrischer und elektronischer Geräte in EU-Ländern hin. Bitte werfen Sie das Gerät nicht in den Hausmüll. Informieren Sie sich über das in Ihrem Land gültige Rücknahmesystem und nutzen dieses zur Entsorgung.

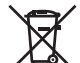

Dieses Symbol [durchgestrichene] Mülltonne nach Direktive 2006/66/ EU Anhang II] weist auf die getrennte Rücknahme von Batterien und Akkumulatoren in EU-Ländern hin. Bitte werfen Sie Batterien und Akkumulatoren nicht in den Hausmüll. Informieren Sie sich über das in Ihrem Land gültige Rücknahmesystem und nutzen Sie dieses zur Entsorgung.

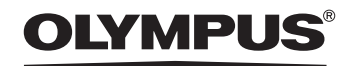

#### OLYMPUS CORPORATION

2951 Ishikawa-machi, Hachioji-shi, Tokyo 192-8507, Japan

**http://www.olympus.com**

#### OLYMPUS AMERICA INC.

3500 Corporate Parkway, P.O. Box 610, Center Valley, PA 18034-0610, U.S.A. E-mail: Audio@olympus.com

#### **http://www.olympusamerica.com**

### OLYMPUS EUROPA SE & CO. KG

(Betriebsgelände) Wendenstrasse 14 – 18, 20097 Hamburg, Germany Tel. +49 40 - 23 77 3-0 (Warenanlieferung) Modul H, Willi-Bleicher Str. 36, 52353 Düren, Germany (Briefpost) Postfach 10 49 08, 20034 Hamburg, Germany

#### **http://www.olympus-europa.com**

### OLYMPUS AUSTRALIA PTY LTD.

Level 4, 97 Waterloo Road,Macquarie Park NSW 2113

Tel: +61 2 9886 3992

#### **http://www.olympus.com.au**

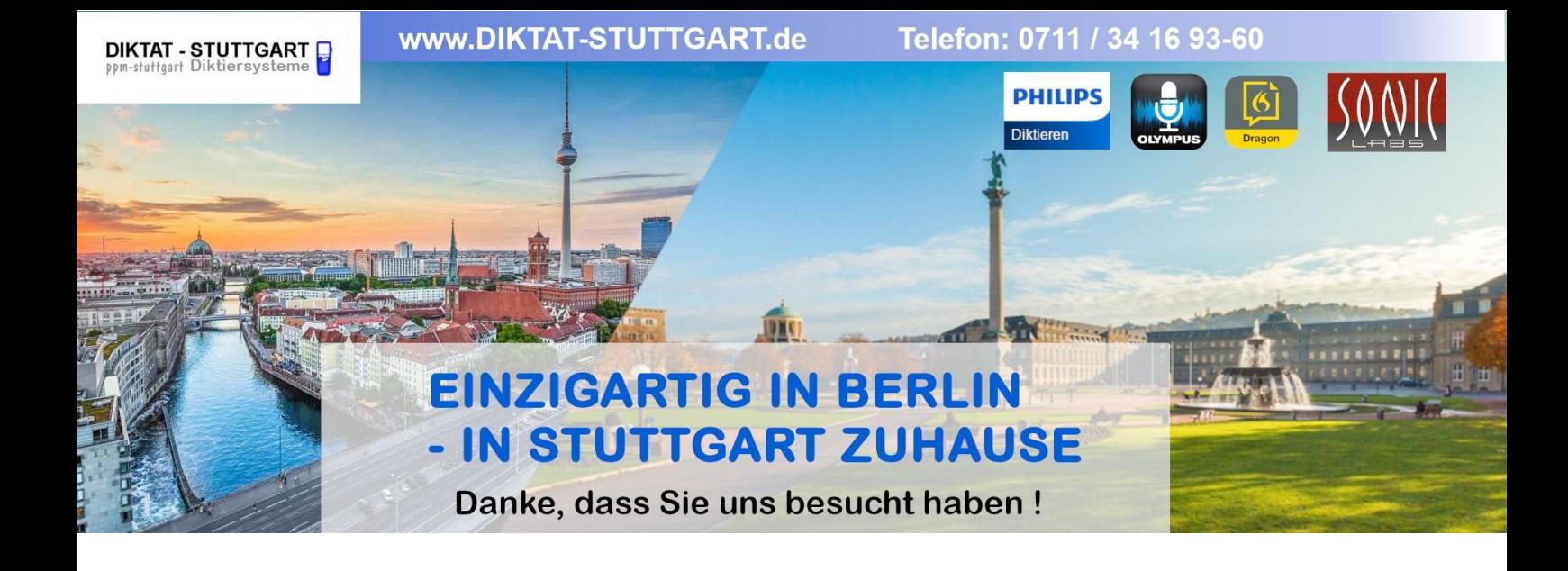

Dieses Dokument wurde heruntergeladen bei [www.DIKTAT-STUTTGART.de](http://www.diktat-stuttgart.de/)

Für die Richtigkeit der im Dokument angegebenen Daten, haftet ausschließlich der angegebene Hersteller.

Gerne dürfen Sie uns jederzeit wieder besuchen oder bei Fragen auch telefonisch kontaktieren.

Mit freundlichen Grüßen Ihr Team von **DIKTAT-STUTTGART** ppm-stuttgart • Diktiersysteme Friedrichstraße 18 – 22, 70736 Fellbach

Tel.: 0711 / 34 16 93- 60 Fax: 0711 / 34 16 93- 66 e-mail: [ppm@ppm-stuttgart.de](mailto:ppm@ppm-stuttgart.de)

## **Sie haben Fragen?**

Sprechen Sie uns einfach an. Wir stehen Ihnen jederzeit gerne zur Verfügung.

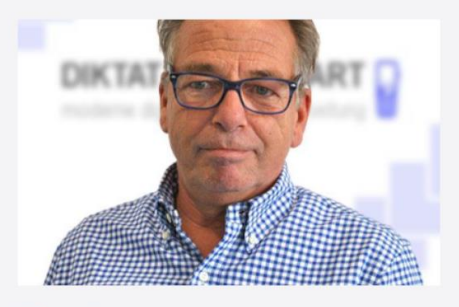

**Büro Stuttgart Andreas Ester** GF & Kundenbetreuung Telefon 0711 - 34 16 93 60

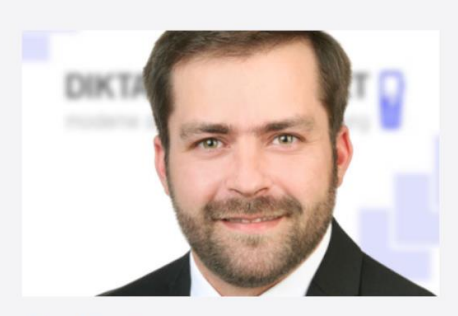

**Büro Berlin Alexander Schnell** Key-Account Manager Diktierlösungen Telefon 0711 - 34 16 93 63